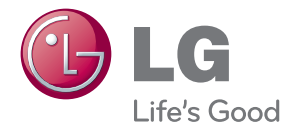

# PŘÍRUČKA UŽIVATELE Domácí kino Network 3D Blu-ray™

Před použitím sady si prosím nejdříve pozorně přečtěte tento návod a uschovejte jej k pozdějšímu nahlédnutí.

HX806PG (HX806PG, SH86TG-S/ C, SH86SG-S, SH95TA-W)

P/NO : SAC35234002

# <span id="page-2-0"></span>**Bezpečnostní informace**

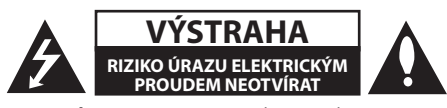

**VÝSTRAHA:** K OMEZENÍ RIZIKA ÚRAZU ELEKTRICKÝM PROUDEM NESUNDÁVEJTE VÍKO (NEBO ZADNÍ STĚNU), UVNITŘ NEJSOU ČÁSTI OBSLUHOVANÉ UŽIVATELEM. SE SERVISEM SE OBRAŤTE NA KVALIFIKOVANÝ SERVISNÍ PERSONÁL.

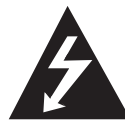

Tento blesk se symbolem šipky v rovnostranném trojúhelníku je určen k varování uživatele na přítomnost neizolovaného nebezpečného napětí uvnitř

schránky přístroje, které může mít dostatečnou velikost k vytvoření rizika úrazu elektrickým proudem pro osoby.

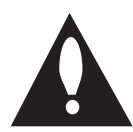

Vykřičník v rovnostranném trojúhelníku je určen k upozornění uživatele na přítomnost důležitých provozních nebo udržovacích (servisních) instrukcí v průvodní

literatuře k přístroji.

**UPOZORNĚNÍ:** ABY SE ZABRÁNILO RIZIKU POŽÁRU NEBO ÚRAZU ELEKTRTICKÝM PROUDEM, NEVYSTAVUJTE TENTO VÝROBEK DEŠTI NEBO VLHKU.

**UPOZORNĚNÍ:** Neinstalujte přístroj v těsném prostoru, jako je knihovna nebo podobná jednotka.

**VÝSTRAHA:** Neblokujte ventilační otvory. Dodržujte při intalaci pokyny výrobce. Zdířky a otvory jsou v krytu kvůli ventilaci a zajištění spolehlivého provozu zařízení a ochrany proti přehřátí. Otvory by neměly být blokovány umístěním zařízení na postel, pohovku, rohožku či podobné povrchy. Toto zařízení by se nemělo umisťovat do vestavěných kusů nábytku, jako např. knihovna nebo police, pokud není zajištěna řádná ventilace nebo se nepostupovalo podle pokynů výrobce.

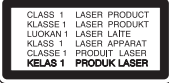

**VÝSTRAHA:** Tento výrobek používá laserový systém. Abyste zajistili správné používání tohoto výrobku, čtěte, prosím, tuto příručku uživatele pečlivě a uchovejte ji pro pozdější nahlížení. Kdyby jednotka vyžadovala údržbu, kontaktujte autorizované servisní středisko. Použití ovládačů, nastavení nebo plnění postupů jiných než těch, které jsou specifikovány dále, může způsobit nebezpečné vystavení se radiace. Abyste zamezili přímému vystavení se laserovému paprsku, nepokoušejte se otevřít kryt. Viditelné laserové záření při otevření. NEDÍVEJTE SE DO PAPRSKU.

#### **VÝSTRAHA týkající se přívodní šňůry**

Pro většinu zařízení se doporučuje, aby byla zapojena do vyhrazeného obvodu;

To je obvod s jednou zásuvkou, který napájí pouze zařízení a nemá další zásuvky nebo odbočné obvody. Ověřte si to na stránce s technickými údaji v této příručce uživatele, abyste si byli jisti. Nepřetěžujte nástěnné zásuvky. Přetížené nástěnné zásuvky, uvolněné nebo poškozené nástěnné zásuvky, prodlužovací šňůry, rozedřené přívodní šňůry nebo poškozená nebo zlomená izolace vodičů jsou nebezpečné. Kterákoliv z těchto podmínek může vést k úrazu elektrickým proudem nebo k požáru. Periodicky přezkušujte šňůru vašeho zařízení a jestliže její vzhled vykazuje poškození nebo narušení, odpojte ji, přerušte používání zařízení a šňůru nechte vyměnit za přesný náhradní díl autorizovaným servisním technikem. Chraňte přívodní šňůru před fyzickým nebo mechanickým přetěžováním, jako je zkrucování, lámání, přiskřípnutí, zavření do dveří nebo chození po ní. Zvláštní pozornost věnujte zástrčkám, nástěnným zásuvkám a místům, kde šňůra vystupuje ze zařízení. Pro odpojení z elektrické sítě vytáhněte kabel ze zásuvky. Při instalaci zařízení se ujistěte, že je zásuvka přístupná.

Toto zařízení je vybaveno přenosnou baterií nebo akumulátorem.

**Bezpečný způsob vyjmutí baterie nebo baterie z vybavení:** Vyjměte staré baterie nebo blok baterií, následujte kroků v obráceném pořadí než je montáž. Aby se zabránilo úniku do životního prostředí a způsobení možného ohrožení života člověka a zdraví zvířat, vyhazujte staré baterie nebo baterie do určeného kontejneru v příslušném sběrném místě. Nelikvidujte baterie společně s komunálním odpadem. Je doporučeno využít místní sběrnu baterií a akumulátorů. Baterie chraňte před nadměrným horkem, například slunečním svitem, ohněm apod.

**VÝSTRAHA:** Přístroj by neměl být vystaven vodě (kapající nebo stříkající) ani předměty naplněné kapalinami, jako jsou vázy, by neměly být umístěny na přístroji.

#### **Likvidace starého zařízení**

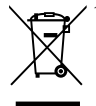

1. Když je tento symbol překříženého kolečka připojen k výrobku, znamená to, že výrobek spadá pod nařízení EU 2002/96/EC.

- 2. Všechny elektrické a elektronické výrobky by měly být uloženy do zvláštního komunálního odpadu, prostřednictvím vládou a místními úřady speciálně navržených služeb.
- 3. Správná likvidace vašich starých zařízení pomůže zabránit potenciálním negativním dopadům na životní prostředí a zdraví člověka.
- 4. Pro více informací o likvidaci Vašich starých zařízení kontaktujte, prosím, Váš městský úřad, poskytovatele služeb, zabývající se likvidací nebo obchod, kde jste výrobek zakoupili.

LG tímto prohlašuje, že tento výrobek (tyto výrobky) je/jsou v souladu se základními požadavky a dalšími příslušnými opatřeními Směrnice 2004/108/ES, 2006/95/ES a 2009/125/ES.

Zástupce pro Evropu : LG Electronics Service Europe B.V. Veluwezoom 15, 1327 AE Almere, Nizozemsko (Tel : +31-(0)36-547-8888)

### <span id="page-4-0"></span>**Poznámky k autorským právům**

- Protože AACS (Rozšířený systém kontroly přístupu) je schválen jakožto obsah ochranného systému pro BD formát, podobné je použití CSS (Technologie šifrování DVD - Content Scramble System) pro formáty DVD, existují určitá omezení v přehrávání, výstupu analogového signálu, atd., u obsahů chráněných AACS. Provoz tohoto výrobku a omezení k tomuto výrobku se mohou lišit v závislosti na době koupě, protože tato omezení mohou být přijata a/nebo změněna AACS po vyrobení tohoto výrobku.
- y Dále, znak BD-ROM a BD+ jsou dodatečně použity jakožto systém ochrany obsahu pro BD formát, který ukládá určitá omezení zahrnující omezení přehrávání pro chráněné obsahy s označením BD-ROM a/nebo BD+. Pro získání více informací k AACS, znaku BD-ROM, BD+ nebo k tomuto výrobku se obraťte na autorizovaný zákaznický servis.
- Mnoho disků BD-ROM/DVD jsou kódovany s ochranou proti kopírování. Z tohoto důvodu byste měli připojovat přehrávač pouze k TV, ne k VCR. Připojení k VCR způsobí zkreslení obrazu u disku chráněného proti kopírování.
- Na tento výrobek se vztahuje technologie ochrany copyrightu. Je chráněn patenty USA a dalšími právy k duševnímu vlastnictví. Použití této technologie ochrany autorských práv musí být autorizováno společností Macrovision Corporation a je určeno pouze pro domácí a jiné omezené sledování, pokud není jinak autorizováno společností Macrovision corporation. Demontáž je zakázána.
- Pod U.S. vlastnickými právy a vlastnickými právy dalších zemí, neschválený zápis, použití, zobrazení, distribuce nebo revize televizních programů, videonahrávek, disků BD-ROM, DVD, CD a dalších materiálů může podléhat občanské a/nebo trestní odpovědnosti.

### **Důležitá poznámka k barevnému systému TV.**

Barevný systém tohoto přehrávače se liší dle aktuálně přehrávaného disku.

Například pokud přehrávač přehrává disky zapsané v barevném systému NTSC, obraz je vysílán jako NTSC signál.

Pouze multibarevný systém TV může přijímat všechny signály vysílané z přehrávače.

- Máte-li TV se systémem barev PAL, při přehrávání CD nebo video obsahů nahraných v NTSC, uvidíte pouze zdeformované obrázky.
- Multibarevný systém TV změní barevný systém automaticky dle vstupních signálů. V případě, že se barevný systém nezmění automaticky, vypněte jednotku a poté opět zapněte pro zobrazení standardního obrazu na obrazovce.
- I když je disk zapsán v barevném systému NTSC a správně zobrazen na TV, nemusí být správně nahrán na Váš rekrodér.

### **Kód oblasti**

Tento přístroj má kód regionu vytištěn na spodní straně. Tato jednotka umí přehrát pouze BD-ROM nebo disky DVD označené stejně jako zadní strana jednotky nebo "ALL"(Všechny).

### **Volba systému kódování (volitelné)**

Vyjměte všechny disky, které by se mohly v přístroji nacházet, pomocí tlačítka OPEN/CLOSE (B) vysuňte nosič disku a stiskněte a po dobu pěti vteřin podržte tlačítko PAUSE (M), abyste mohli vybrat systém kódování (PAL, NTSC, AUTO)

# **Obsah**

### **[Začínáme](#page-2-0)**

- [Bezpečnostní informace](#page-2-0)
- [Kód oblasti](#page-4-0)
- [Volba systému kódování \(volitelné\)](#page-4-0)
- [Úvod](#page-7-0)
- [Přehrávatelné disky a symboly použité](#page-7-0)  [v této příručce](#page-7-0)
- 9 "Ø[" zobrazení symbolů](#page-8-0)
- [Požadavky na soubory](#page-9-0)
- [AVCHD \(Advanced Video Codec High](#page-10-0)  [Definition\)](#page-10-0)
- $12 O D LNA$
- [Některé systémové](#page-11-0) požadavky
- [Dálkový ovladač LG](#page-11-0)
- [Poznámky ke kompatibilitě](#page-11-0)
- [Dálkové ovládání](#page-12-0)
- [Čelní panel](#page-13-0)
- [Zadní panel](#page-14-0)

### **[Připojení](#page-15-0)**

- [Připevnění reproduktorů ke stolnímu](#page-15-0)  [podstavci](#page-15-0)
- [Obsah balení](#page-15-0)
- [Zapojení reproduktoru](#page-16-0)
- [Připojení k TV](#page-17-0)
- [HDMI Připojení](#page-17-0)
- [Co je SIMPLINK?](#page-18-0)
- [Zapojení videa](#page-18-0)
- [Nastavení rozlišení](#page-18-0)
- [Připojení antény](#page-19-0)
- [Zapojení s externím zařízením](#page-20-0)
- [Připojení k domácí síti](#page-21-0)
- [Pevné síťové připojení](#page-21-0)
- [Nastavení pevného připojení](#page-22-0)
- [Připojení zařízení USB](#page-23-0)
- [Přehrávatelný obsah na zařízení USB](#page-23-0)

### **[Systémové nastavení](#page-25-0)**

[Nastavení](#page-25-0)

– [Přizpůsobení nastavení SETUP](#page-25-0)

- [NABÍDKA \[DISPLAY\]](#page-25-0)
- [NABÍDKA \[JAZYK\]](#page-27-0)
- [NABÍDKA \[AUDIO\]](#page-27-0)
- [NABÍDKA \[ZÁMEK\]](#page-28-0)
- [NABÍDKA \[SÍŤ\]](#page-28-0)
- [NABÍDKA \[OSTATNÍ\]](#page-29-0)
- [Zvukový efekt](#page-30-0)

### **[Ovládání](#page-31-0)**

- [Obecné přehrávání](#page-31-0)
- [Použití nabídky \[Domů\]](#page-31-0)
- [Přehrávání disků](#page-31-0)
- [Přehrání souboru na disku/USB](#page-31-0)  [zařízení](#page-31-0)
- [Přehrávání disku Blu-ray 3D](#page-32-0)
- [Vychutnejte si BD-Live™](#page-32-0)
- [Přehrání souboru ze síťového serveru](#page-33-0)
- [Základní postupy pro video a audio](#page-34-0)  [obsah](#page-34-0)
- [Základní postupy pro fotografie](#page-34-0)
- [Použití nabídky disku](#page-34-0)
- [Pokračovat v přehrávání](#page-34-0)
- [Pokročilé přehrávání](#page-35-0)
- [Opakování přehrávání](#page-35-0)
- [Opakování určité části](#page-35-0)
- [Vyhledání pomocí značky](#page-36-0)
- [Použití nabídky hledání](#page-36-0)
- [Změna zobrazení seznamu obsahu](#page-37-0)
- [Prohlížet informace o obsahu](#page-37-0)
- [Volba titulků souboru](#page-37-0)
- [Paměť poslední scény](#page-38-0)
- [Možnosti při prohlížení fotek](#page-38-0)
- [Poslech hudby při prezentaci](#page-39-0)
- [Zobrazení na obrazovce](#page-39-0)
- [Zobrazení informací o obsahu na](#page-39-0)  [obrazovce](#page-39-0)
- [Přehrávání od navoleného času](#page-40-0)
- [Poslech různých audio souborů](#page-40-0)
- [Výběr jazyka titulků](#page-40-0)
- [Sledování z jiného úhlu](#page-41-0)
- [Změna poměru stran TV](#page-41-0)
- [Změna režimu obrazu](#page-41-0)
- [Změna stránky kódu titulků](#page-42-0)
- [Záznam Audio CD](#page-42-0)
- [Zobrazení informací z hudebních souborů](#page-43-0)  [MP3 \(ID3 Tag\)](#page-43-0)

1<br>2<br>3<br>4<br>5<br>6

- [Provoz rádia](#page-44-0)
- [Poslech rádia](#page-44-0)
- [Předvolba stanic](#page-44-0)
- – [Vymazání všech uložených stanic](#page-44-0)
- – [Vymazání uložené stanice](#page-44-0)
- – [Zlepšení nekvalitního FM příjmu](#page-44-0)
- [Viz informace o radiové stanici](#page-44-0)
- [Použití služby NetCast™ Entertainment](#page-45-0)  [Access](#page-45-0)

### **[Vyhledání závad](#page-46-0)**

- [Vyhledání závad](#page-46-0)
- – [Všeobecně](#page-46-0)
- Síť
- [Obraz](#page-47-0)
- – [Zvuk](#page-48-0)
- – [Zákaznická podpora](#page-48-0)
- [Otevřete poznámku softwarového](#page-48-0)  [zdroje](#page-48-0)

### **[Příloha](#page-49-0)**

- [Ovládání vaší TV dodaným dálkovým](#page-49-0)  [ovládáním.](#page-49-0) – [Nastavení dálkového ovládání vaší](#page-49-0)  [televize](#page-49-0) [Aktualizace síťového softwaru](#page-50-0) – [Upozornění na síťové aktualizace](#page-50-0) – [Aktual. softwaru](#page-50-0) [O Nero MediaHome 4 Essentials](#page-51-0) – [Instalace Nero MediaHome 4](#page-51-0)  [Essentials](#page-51-0)
- [Sdílení souborů a složek](#page-52-0)
- [Seznam kódu oblasti](#page-53-0)
- [Seznam kódu jazyků](#page-54-0)
- [Obchodní známky a licence](#page-55-0)
- [Rozlišení výstupu videa](#page-56-0)
- [Technické údaje](#page-57-0)
- [Údržba](#page-59-0)
- [Zacházení s jednotkou](#page-59-0)
- [Poznámky k diskům](#page-59-0)
- [Důležitá informace týkající se síťových](#page-60-0)  [služeb](#page-60-0)

# <span id="page-7-0"></span>**Úvod**

### **Přehrávatelné disky a symboly použité v této příručce**

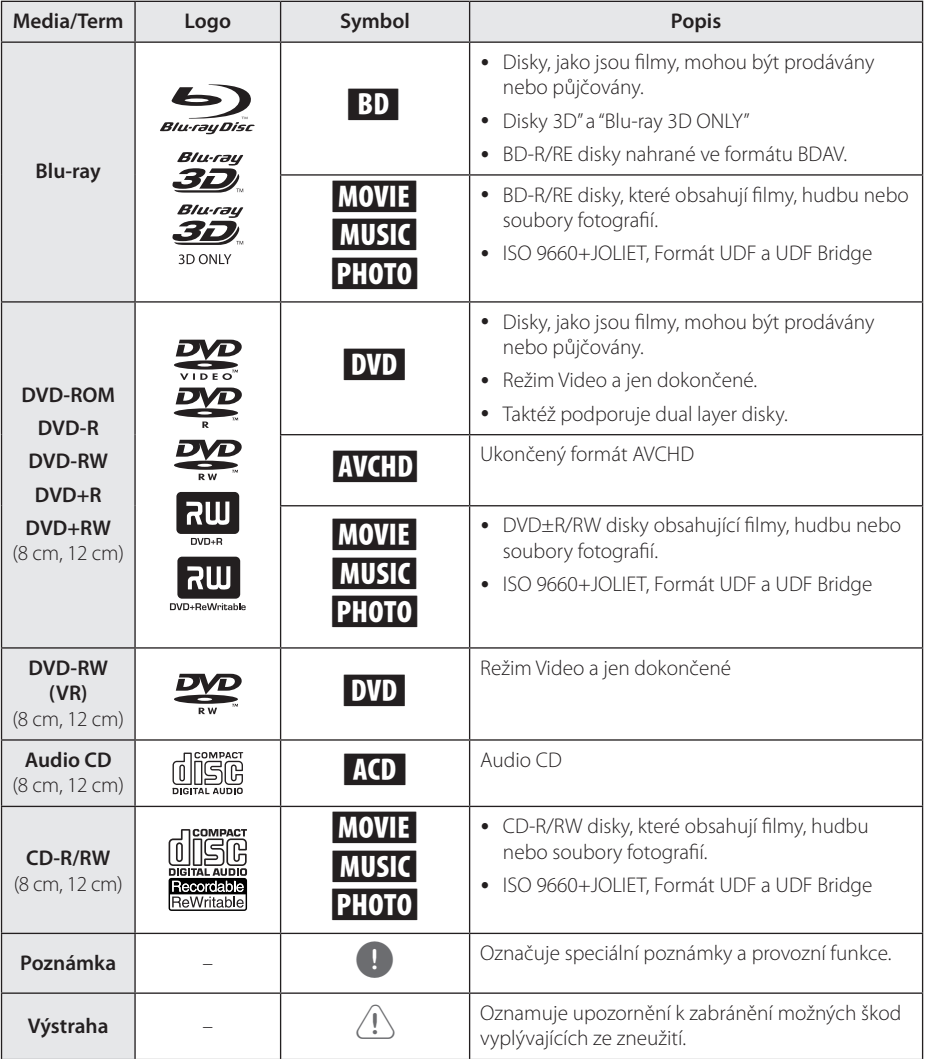

- <span id="page-8-0"></span>y Podle podmínek záznamového zařízení nebo samotných disků CD-R/RW (nebo DVD+R/+RW), některé disky CD-R/RW (nebo DVD+R/+RW) nemohou být na jednotce přehrány.
- y V závislosti na záznamovém softwaru a finalizaci některé zaznamenané disky (CD-R/RW, DVD±R/RW, BD-R/RE) nemusí být přehratelné.
- y Disky BD-R/RE, DVD±R/RW a CD-R/RW, zaznamenané s použitím počítače nebo rekordéru DVD nebo CD, nelze přehrát, když je disk poškozený nebo špinavý nebo je-li kondenzace nebo špína na čočkách rekordéru.
- Jestliže zaznamenáváte na disk s použitím počítače, i když je zaznamenáván v kompatibilním formátu, nastanou případy, kdy nemůže být přehrán, kvůli nastavení aplikačního softwaru použitého k vytvoření disku. (Pro více informací se obraťte na vydavatele softwaru.)
- Tento rekordér vyžaduje, aby disky a záznamy splňovaly určité technické normy, s cílem dosáhnout optimální kvality přehrávky.
- Předem nahrané DVD jsou automaticky nastaveny podle těchto norem. Je mnoho různých typů zapisovatelných formátů disků (včetně CD-R obsahujících soubory MP3) a tyto vyžadují určité předem existující podmínky (viz výše), aby bylo zajištěno kompatibilní přehrání.
- Zákazníci by měli vzít na vědomí, že se vyžaduje povolení za účelem stahování souborů MP3 a hudby z internetu. Naše společnost nemá právo poskytovat podobné povolení. Povolení by mělo být vždy požadováno od majitele autorských práv.
- Musíte nastavit možnost formátu disku na [Mastered], aby mohl být kompatibilní s přehrávači LG při formátování přepisovatelného disku. Při nastavení možnosti na Live System, nemůžete použít LG přehrávač. (Mastered/Live File systém : Systém formátu disku pro Windows Vista)

### Poznámka – **"O" zobrazení symbolů**

Na displeji Vaší TV se může objevit "Ø" během provozu a oznamuje, že funkce vysvětlovaná v této příručce uživatele není dostupná na tomto konkrétním DVD disku.

### <span id="page-9-1"></span><span id="page-9-0"></span>**Požadavky na soubory**

### **Filmové soubory**

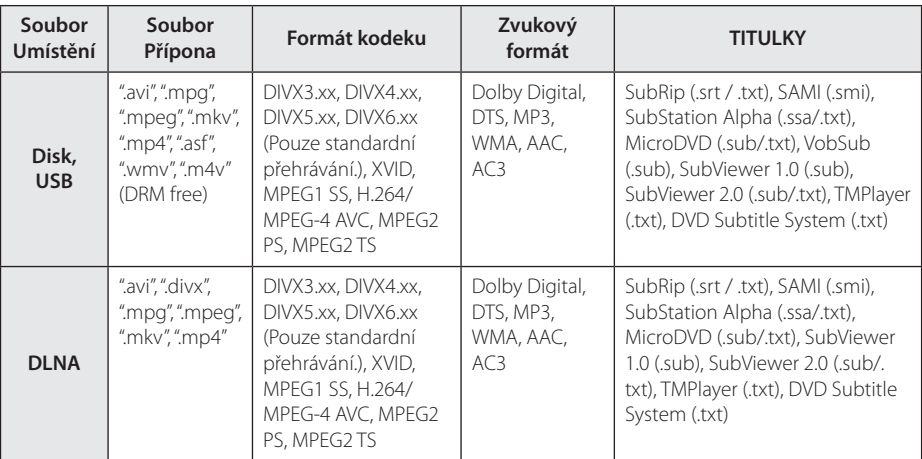

### **Hudební soubory**

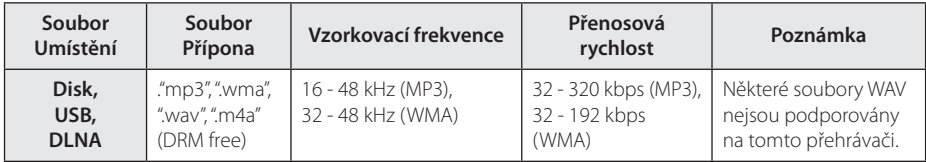

### **Soubory fotografií**

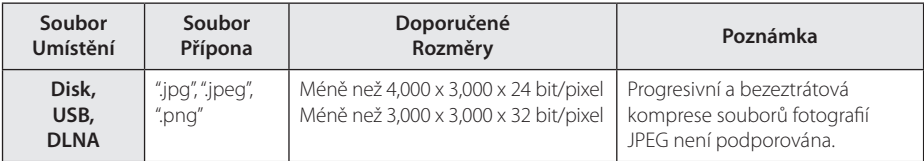

### <span id="page-10-0"></span>, Poznámka

- Název souboru je omezen na 180 znaků.
- Není podporován soubor "avi" kódovaný kodekem..WMV 9 codec".
- y V závislosti na velikosti a počtu souborů může trvat několik minut než se načte obsah média.
- y Kompatibilita souborů může být odlišná v závislosti na serveru.
- Protože kompatibilita na serveru DLNA byla testována na svazku prostředí tohoto serveru (Nero MediaHome 4 Essentials), mohou se odlišovat požadavky na soubory a funkce přehrávání v závislosti na mediálních serverech.
- y Požadavky na soubor na straně nemusí být vždy kompatibilní. Mohou existovat určitá omezení u vlastností souboru a dostupnosti média serveru.
- y Přehrávání souborů filmových titulků je možné pouze na média serveru DLNA vytvořeném pomocí softwaru Nero MediaHome 4 Essentials dodaného spolu s přehrávačem.
- Soubory z vyměnitelného média jako je USB disk, DVD-mechanika atd. nemusejí být na vašem média serveru sdíleny správně.
- y Absolutní přehrávaný čas zobrazený na obrazovce nemusí správně odpovídat souborům VBR.
- y Filmové soubory HD obsažené na CD nebo USB 1.0/1.1 nemusí být přehrány správně. Pro přehrávání filmových souborů HD je doporučeno BD-R/RE, DVD nebo USB 2.0.
- Tento přehrávač podporuje H.264/MPEG-4 AVC, profil Main, High při úrovni 4.1. U souboru s vyšší úrovní se na obrazovce objeví varovná zpráva.
- Tento přehrávač nepodporuje soubory zaznamenané s GMC\*1 nebo Qpel\*2.
	- \*1 GMC Global Motion Compensation
	- \*2 Qpel Quarter pixel

### , Poznámka

- Tento přehrávač podporuje soubory UTF-8 i tehdy, pokud obsahují titulky s kódováním Unicode. Tento přehrávač nepodporuje titulkové soubory s čistým kódováním Unicode.
- V závislosti na typu souboru nebo metodách nahrávání nemusí být přehrávání k dispozici.
- Tento přehrávač nepodporuje disky nahrané metodou multi-session v běžném počítači PC.
- · Přehrávání filmových souborů vyžaduje, aby se název filmového souboru shodoval s názvem titulkového souboru.
- Titulky nelze přehrávat v případě používání kodeku videosignálu MPEG2 TS nebo MPEG2 PS.
- Absolutní přehrávaný čas zobrazený na obrazovce nemusí správně odpovídat souborům VBR.

### **AVCHD (Advanced Video Codec High Definition)**

- Tento přehrávač může přehrávat disky formátu AVCHD. Tyto disky jsou standardně zapisovány a používány ve videokamerách.
- Formát AVCHD je formát digitálního videa s vysokým rozlišením.
- Formát MPEG-4 AVC/H.264 je schopen komprimovat obrázky s větším výkonem než u běžných formátů při kompresi obrázku.
- Tento přehrávač může přehrávat AVCHD disky pomocí formátu"x.v.Color".
- V závislosti na podmínkách zápisu, některé disky s formátem AVCHD nebudou přehrány.
- y Je nutné dokončit formátování AVCHD disků.
- "x.v.Color" poskytuje širší rozsah barev než standardní kamkordérové DVD disky.

### <span id="page-11-0"></span>**O DLNA**

Tento přehrávač je certifikovaný DLNA digitální média přehrávač, který dokáže zobrazit a přehrát obsahy filmů, fotek a hudby z DLNA kompatibilního digitálního média serveru (PC a spotřební elektronika).

Digital Living Network Alliance (DLNA) je meziodvětvová organizace spotřební elektroniky, výpočetního průmyslu a společností mobilních zařízení. Funkce Digital Living nabízí spotřebitelům prostřednictvím domácísítě jednoduché sdílení jejich digitálních médií.

Certifikační logo DLNA usnadňuje najít výrobky, které jsou shodné s DLNA směrnicemi pro interoperabilitu. Tato jednotka vyhovuje směrnicím pro interoperabilitu  $DI$  NA v1.5.

Pokud na PC běží software serveru DLNA nebo jiné kompatibilní zařízení DLNA je připojeno k tomuto přehrávači, mohou být požadovány některá nastavení změn softwaru nebo jiných zařízení. Pro bližší informace viz uživatelský návod k softwaru nebo zařízení.

### **Některé systémové požadavky**

Pro přehrávání videa s vysokým rozlišením:

- · Displej s vysokým rozlišením obsahuje vstupní konektory COMPONENT nebo HDMI.
- Disk BD-ROM má obsah s vysokým rozlišením.
- U HDMI nebo HDCP je vyžadován u některých obsahů vstupDVI na displeji zařízení (stanoveno výrobcem disku).

U Dolby® Digital Plus, Dolby TrueHD a DTS-HD je multikanálové audio přehrávání.

- Zesilovač/přijímač se zabudovaným (Dolby Digital, Dolby Digital Plus, Dolby TrueHD, DTS nebo DTS-HD) dekodérem.
- Hlavní reproduktory, středy, surround reproduktory a subwoofer jsou nutné pro zvolený formát.

### **Dálkový ovladač LG**

Tento přehrávač můžete ovládat prostřednictvím vašeho iPhonu či telefonu Android phone přes vaši domácísíť. Tento přehrávač a váštelefon musejí být připojeny k vašemu zařízení bezdrátové sítě jako přístupový bod. Podrobnější informace o "Dálkovém ovladači LG" získáte na "Apple iTunes"" nebo "Google Apps Marketplace".

### **4** Poznámka

Funkce "LG Remote" by mohla být podporována prostřednictvím aktualizace síťového softwaru v první polovině roku 2011. Pro přidání této funkce doporučujeme aktualizaci přehrávače pomocí nejnovějšího softwaru (viz strana 51).

### **Poznámky ke kompatibilitě**

- Protože je BD-ROM nový formát, je možné použít aktuální disk, digitální připojení a další kompatibilní zařízení. Pokud se vyskytnou potíže spojené s kompatibilitou, obraťte se prosím na autorizované zákaznické servisní centrum.
- Tato jednotka vám poskytuje možnost si vychutnávat funkce jako je obraz v obraze, sekundární audio a virtuální balíčky atd., s BD-videem podporujícím BONUSVIEW (BD-ROM verze 2 profil 1 verze 1.1/ Finální standardní profil). Sekundární video a audio může být přehráno z disku kompatibilního sfunkcí obraz v obraze.

Pro způsob přehrávání, viz instrukce k disku.

- y Prohlížení obsahů s vysokým rozlišením a převedených standardních obsahů DVD může vyžadovat HDMI nebo HDCP umožňující vstupyDVI na displeji zařízení.
- · Některé disky BD-ROM a DVD mohou mít omezené použití některých ovládacích příkazů nebo funkcí.
- Dolby TrueHD, Dolby Digital Plus a DTS-HD jsou podporovány maximálně 5.1 kanály, pokud použijete připojení HDMI pro výstupy audia na zařízení.
- y Můžete použít zařízení USB k ukládání určitých informací souvisejících s diskem, včetně stáhnutého on-line obsahu.Disk, který používáte, kontroluje, jak dlouho je tato informace k dispozici.

# <span id="page-12-0"></span>**Dálkové ovládání**

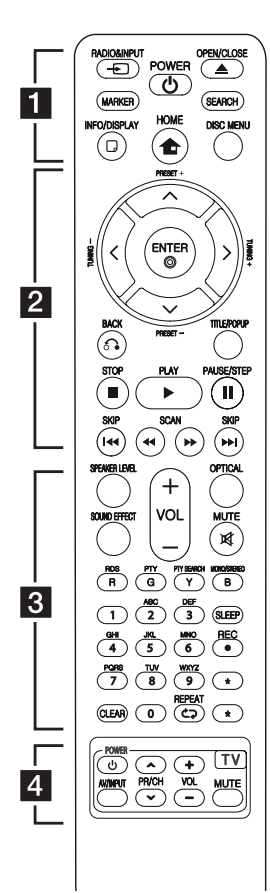

#### **Instalace baterie**

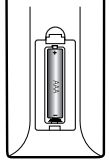

Odstraňte kryt baterie na zadní části dálkového ovládání a vložte jednu (velikost AAA) baterii tak, aby odpovídala polarita  $\bigoplus$  a  $\bigoplus$ .

• • • • • • a•

**RADIO&INPUT (**P**)**: Mění režim vstupu.

**MARKER:** označení libovolného místa během přehrávání.

1 **(POWER):** Slouží k zapnutí a vypnutí rekordéru.

**≜ (OPEN/CLOSE):** Otevře nebo zavře zásuvku pro disk.

**SEARCH:** Zobrazí nebo opustí režim hledání.

**INFO/DISPLAY (**m**):** Zobrazí nebo opustí displej obrazovky.

**HOME (**n**):** Zobrazí nebo opustí [Domácí nabídka].

**DISC MENU:** Přístup k nabídce na DVD disku.

#### • • • • • • **p** • • • • •

**PRESET(-/+)**: Vybere radiostanici.

**TUNING (-/+)** : Naladí požadovanou radiostanici.

W/S/A/D **(nahoru/ dolů/ vlevo/ vpravo):** Pohyb v menu zobrazeném na obrazovce.

**ENTER (@):** Potvrzení volby nabídky.

**BACK (**x**):** Odchod z nabídky nebo pokračování v přehrávání. Funkce obnovení přehrávání závisí na disku BD-ROM.

**TITLE/POP-UP:** Zobrazí nabídku tutulu DVD nebo vyskakovací nabídku BD-ROM, je-li dostupná.

Z **(STOP):** Zastaví přehrávání.

d **(PLAY):** Spustí přehrávání.

M **PAUSE/STEP:** Pozastavení přehrávání.

c/v **(SCAN):** Hledání dopředu nebo dozadu.

**IEE** / EN (SKIP): Přejít k další nebo předešlé kapitole/stopě/ souboru.

#### • • • • • • **8** • •

**SPEAKER LEVEL:** Nastavení úrovně hlasitosti požadovaného reproduktoru.

**SOUND EFFECT:** Výběr režimu zvukového efektu.

**VOL +/- :** Nastavuje hlasitost reproduktorů.

**OPTICAL:** Mění režim vstupu přímo na optický.

**MUTE(**@**): Ztlumí jednotku**.

**Barevná tlačítka (R, G, Y, B):**  Použijte k navigaci v nabídce.

**RDS:** Radio Data System.

**PTY:** Prohlížení programu typu RDS.

**PTY SEARCH:**  Hledá typy programů.

**MONO/STEREO:** Volba mono/ stereo v režimu FM.

**SLEEP**: Nastaví určitý úsek doby po kterém se jednotka vypne.

**REC**: Záznamy audio CD.

**Numerická tlačítka 0-9:** Zvolí očíslovanou možnost v nabídce nebo vloží písmena v nabídce blokových tlačítek.

**CLEAR:** Smaže označení v nabídce hledání nebo číslo při zadávání hesla.

**REPEAT (CD):** Opakování vyžádaného úseku nebo sekvence.

? **:** Tlačítko není k dispozici pro žádnou funkci.

• • • • • • 1 • • • • •

**Ovládací tlačítka TV:** Viz strana 50.

# <span id="page-13-0"></span>**Čelní panel**

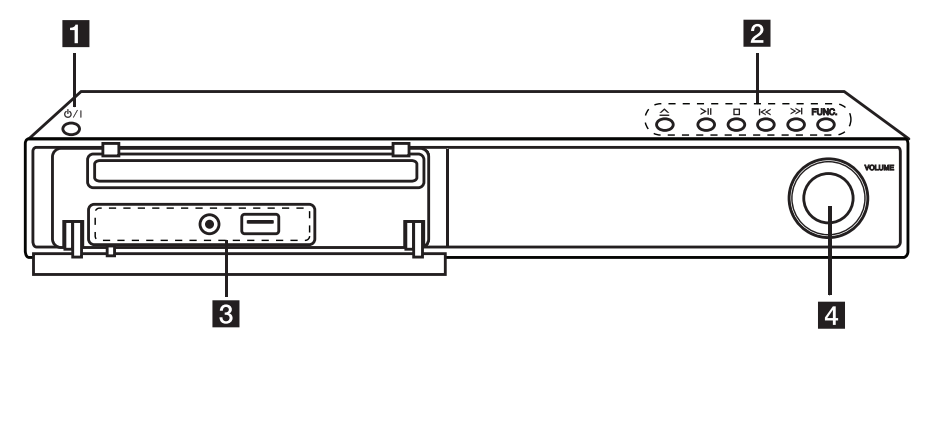

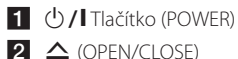

 $2 \triangle$  (OPEN/CLOSE) >II (PLAY/PAUSE)  $\Box$  (STOP)  $K/>>I$  (SKIP) **FUNC.** (Funkce) Mění vstupní zdroj nebo funkci.

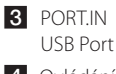

4 Ovládání hlasitosti

# <span id="page-14-0"></span>**Zadní panel**

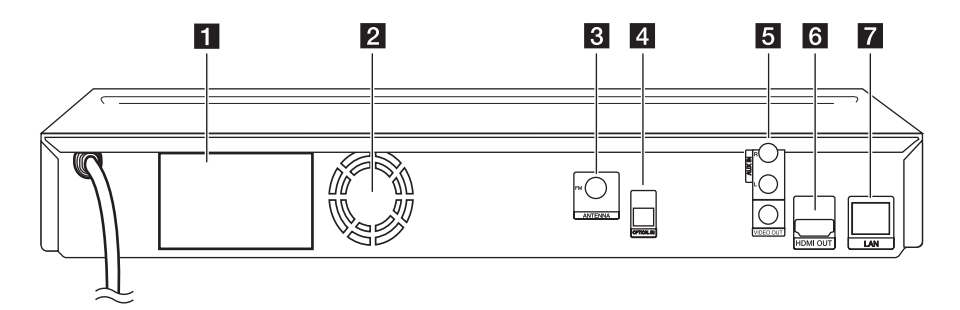

- 1 Konektory reproduktorů
- 2 Ventilátor
- **3** Konektor antény
- **d** OPTICAL IN
- e **AUX (R/L) IN**/**VIDEO OUT**
- f **HDMI OUT** (Typ A, HDMI™ Connector) Připojeni k TV se vstupem HDMI.
- **7** LAN port

# <span id="page-15-0"></span>**Připevnění reproduktorů ke stolnímu podstavci**

Před zapojením reproduktorů namontujte reproduktory. Zkotnrolujte součástky před namontováním reproduktorů.

### **Obsah balení**

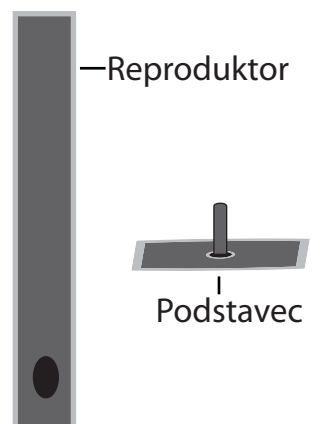

Šroubováním připevněte reproduktory ke stojanu.

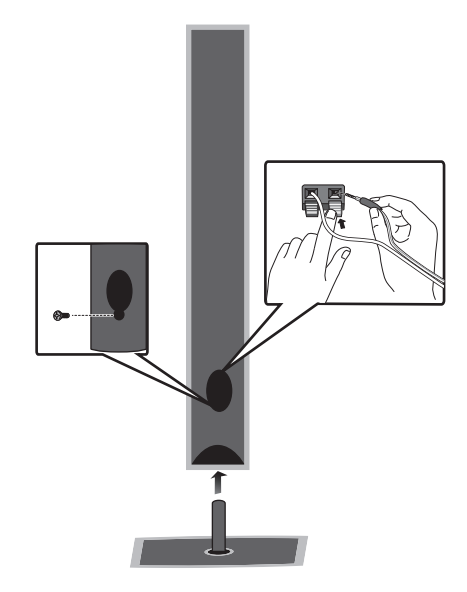

# <span id="page-16-0"></span>**Zapojení reproduktoru**

### **Připojení reproduktorů k přehrávači**

Připojte vodiče spojené se zařízením k reproduktorům na jednotce.

- Kabel k zařízení připojíte tak, že stisknete každou plastovou západku k otevření připojovací svorky na jednotce. Zasuňte konec vodiče a uvolněte západku.
- Připojte černé konce každého z vodičů ke svorce označené znaménkem - (mínus) a A C druhé konce do svorky označené + (plus). F A G

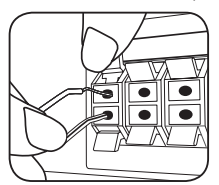

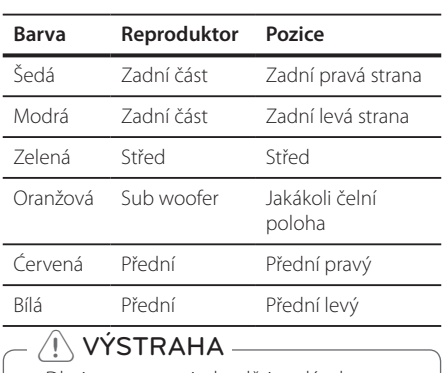

· Dbejte optarnosti, aby děti nedávaly ruce nebo jakékoli předměty do \*vedení reproduktoru. \*Vedení reproduktoru: Otvor pro vydatný

basový zvuk na skříni reproduktoru D A (uzavřen).

- Umístěte středový reproduktor v bezpečné vzdálenosti od dosahu dětí. V opačném případě může dojít k selhání funkce repriduktorů, jejich spadnutí a tím způsobení úrazu a/nebo škodě na majetku. a G **Jednotka**
- Reproduktory obsahují magnetické části, takže na televizi nebo na monitoru počítače může dojít k deformaci barev. Používejte reproduktory ve vzdálenosti od obrazovky televize nebo od monitoru počítače.

### **Umístění systému**

<sup>A</sup> <sup>A</sup> <sup>A</sup>

Následující ilustrace ukazuje příklad umístění systému. Upozorňujeme, že ilustrace v tomto návodu se liší od současné jednotky a slouží k objasňujícím účelům. Pro nejlepší možný prostorový zvuk by měly být všechny reproduktory, mimo subwoofer, umístěny ve stejné vzdálenosti od místa poslechu  $\left(\!\!\left( \bullet\right)\!\!\right)$ .

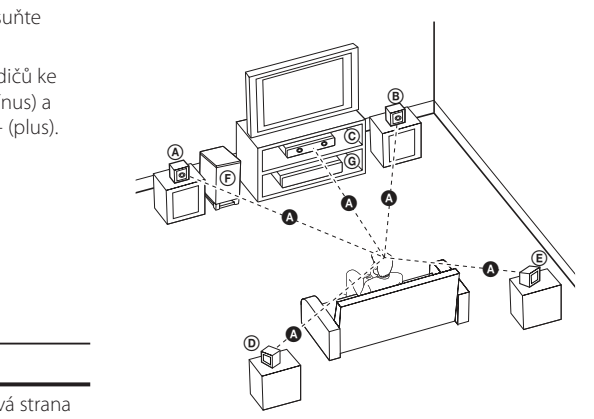

### <sup>(</sup>A Přední levý reproduktor (L) **A B** Přední pravý reproduktor (R):

Umístěte přední reproduktory po stranách A monitoru nebo obrazovky a srovnejte je, jak je to jen možné s okrajem obrazovky.

### **Extředový reproduktor:**

Umístěte středový reproduktor nad nebo pod monitor nebo obrazovku.

#### **Example 3** Gurround levý reproduktor (L)/

**E** Surround pravý reproduktor (R):

Umístěte tyto reproduktory za vaše místo poslechu, E čelem mírně dovnitř.

#### **F** Subwoofer:

D

A

E

Pozice subwooferu není natolik rozhodující, protože nízké basové zvuky nejsou silně směrové. Ale je lepší umístit subwoofer blízko předních reproduktorů. Otočte mírně směrem ke středu pokoje ke snížení odrazu stěn.

# <span id="page-17-0"></span>**Připojení k TV**

Učiňte jedno z následujících připojení v závislosti na schopnostech vašeho televizoru.

- Připojení HDMI (strana [18](#page-17-1))
- Připojení video (strana 19)
	- , Poznámka
	- y V závislosti na vaší TV a dalším vybavení, které chcete připojit, existuje několik způsobů připojení k přehrávači. Použijte pouze jeden způsob zapojení popsaný v návodu.
	- Pro nejlepší možné zapojení nahlédněte do návodu vašeho TV stereo systému nebo jiného zařízení.
	- Nepřipojujte rekordér přes VCR. Obraz DVD by mohl být zkreslený systémem ochrany proti kopírování.

### <span id="page-17-1"></span>**HDMI Připojení**

Pokud máte HDMI TV nebo monitor, můžete připojit tento přehrávač použitím HDMI kabelu (typ A, Vysokorychlostní kabel HDMI™). Připojte konektor HDMI OUTPUT na přístroji ke konektoru HDMI na televizoru nebo monitoru kompatibilním s HDMI.

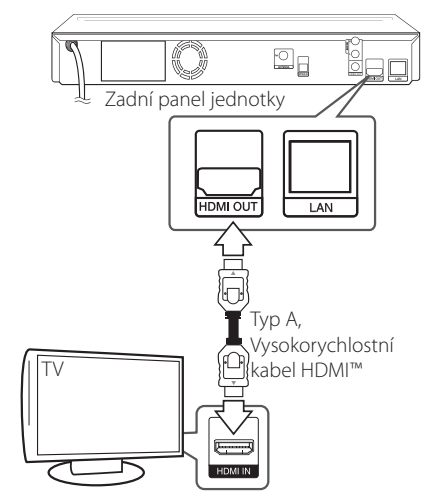

Nastavte zdroj TV na HDMI (viz uživatelská příručka kTV).

### **Další informace k HDMI**

- y Pokud zapojujete kompatibilní zařízení HDMI nebo DVI, ujistěte se o následujícím:
	- Zkuste odpojit zařízení HDMI/DVI a tento přehrávač. Dále zapojte k zařízení HDMI/DVI a ponechte po dobu 30ti sekund, poté zapojte tento přehrávač.
	- Připojené zařízení video vstupu je nastaveno správně pro tento přístroj.
	- Připojené zařízení je kompatibilní s 720x576p, 1280x720p, 1920x1080i nebo 1920x1080p video vstupem.
- Ne všechna HDCP-kompatibilní HDMI nebo DVI zařízení budou pracovat s tímto přehrávač.
	- Obraz nebude zobrazen správně s jiným zařízením, než je zařízení HDCP.
	- Tento přehrávač nepřehrává a obrazovka televize zčerná.

### , Poznámka

- <span id="page-18-0"></span>y Pokud připojené zařízení HDMI nepřijímá zvukový signál z přehrávače, zvuk zařízení HDMI může být zkreslený nebo nemá výstup.
- Pokud používáte připojení HDMI, můžete měnit rozlišení pro výstup HDMI. (Viz "Nastavení rozlišení"na straně [19.](#page-18-1))
- Zvolte typ video výstupu z HDMI OUT konektoru pomocí volby [Nast. barev HDMI] v nabídce [Nastavení] (viz strana [27\)](#page-26-0).
- Změna rozlišení při zavedeném připojení může způsobit poruchu. K vyřešení problému vypněte přehrávač a poté jej opět zapněte.
- Když připojení HDMI s HDCP není ověřeno, obrazovka televize zčerná. V tomto případě zkontrolujte připojení HDMI nebo zkontrolujte, zda není odpojen kabel.
- Pokud jsou na obrazovce šumy nebo linky, zkontroluite prosím kabel HDMI (délka je obecně limitována na 4,5 m).

### **Co je SIMPLINK?**

sìmplink

Některé funkce této jednotky jsou ovládány dálkovým ovládáním TV zatímco je tato jednotka a TV LG se SIMPLINK připojena přes připojení HDMI.

Funkce ovladatelné dálkovým ovládáním TV LG; Přehrát, pozastavit, scanovat, přeskočit, zastavit, vypnout atd.

Pro bližší informace k funkci SIMPLINK nahlédněte do uživatelského manuálu TV.

TV LG s funkcí SIMPLINK jsou označeny výše uvedeným logem.

### **4** Poznámka

V závislosti na typu disku nebo stavu přehrávání, některé činnosti SIMPLINK se mohou lišit nebo nemusí být funkční.

### <span id="page-18-1"></span>**Zapojení videa**

Připojte konektor VIDEO OUT na přehrávači ke konektoru vstupu videa na televizoru pomocí video kabelu. Můžete poslouchat zvuk prostřednictvím systému reproduktorů.

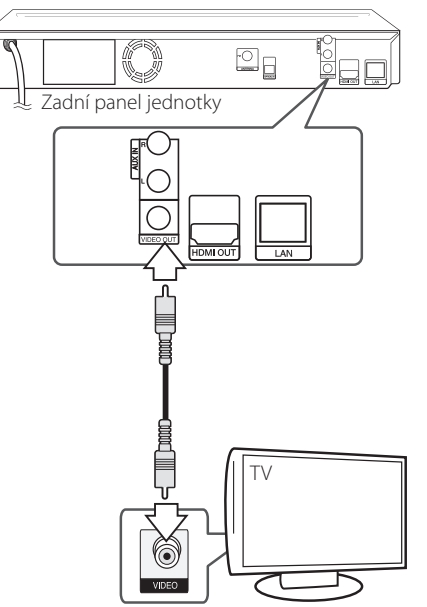

### **Nastavení rozlišení**

Přehrávač poskytuje několik možností výstupního rozlišení pro konektory HDMI OUT a COMPONENT VIDEO OUT. Můžete změnit rozlišení pomocí nabídky [Nastavení].

- 1. Stiskněte HOME (<sup>1</sup>).
- 2. Pomocí  $\leq$  /  $\geq$  zvolte [Nastavení], poté stiskněte ENTER (@). Zobrazí se nabídka Initial [Nastavení].
- 3. Prostřednictvím  $\Lambda/V$  zvolte možnost [DISPLAY], poté stiskněte D k přechodu ke druhé úrovni.

<span id="page-19-0"></span>4. Prostřednictvím **A/V** zvolte možnost [Rozlišení], poté stiskněte ENTER (b) k přechodu ke třetí úrovni.

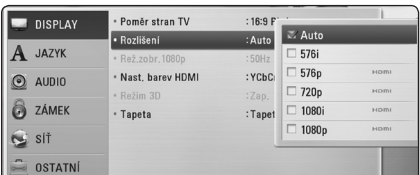

5. Prostřednictvím  $\Lambda/V$  zvolte požadované rozlišení, poté stiskněte ENTER (@) pro potvrzení Vašeho výběru.

#### , Poznámka

- · Pokud Vaše TV nepodporuje rozlišení, které jste na přehrávači nastavili, můžete nastavit rozlišení na 576p následovně:
	- 1. Stiskněte ▲ pro otevření diskové mechaniky.
	- 2 Stiskněte (STOP) po dobu minimálně 5 sekund.
- Nastavíte-li u připojení HDMI rozlišení 576i, bude skutečné výstupní rozlišení 576p.
- Pokud zvolíte rozlišení ručně a poté připojíte konektory HDMI k TV a Vaše TV toto nepodporuje, nastavení rozlišení je nastaveno na [Auto].
- Pokud zvolíte rozlišení, které Vaše TV nepodporuje, objeví se varovná zpráva. Po změně rozlišení, nevidíte-li obrazovku, vyčkejte 20 sekund a poté se rozlišení automaticky vrátí k předešlému rozlišení.
- Snímková frekvence výstupu videa 1080p se může automaticky nastavit buď na 24 Hz nebo na 50 Hz v závislosti na schopnosti a preferenci připojené TV a na původní snímkové frekvenci videa obsažené na disku BD-ROM.
- Rozlišení konektoru VIDEO OUT je vždy nastaveno na výstupní rozlišení 576i.

# **Připojení antény**

Zapojte dodanou anténu pro poslech rádia.

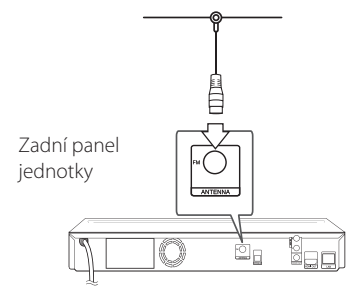

#### , Poznámka

Po zapojení pevné FM antény ji udržujte v co nejvodorovnější poloze. Ujistěte se, že je pevná FM anténa zcela vytažena.

### <span id="page-20-0"></span>**Zapojení s externím zařízením**

### **Připojení AUX**

Můžete si užívat zvuk z externího komponentu prostřednictvím reproduktorů tohoto systému.

Připojte konektory analogového výstupu audia vašeho komponentu k AUX L/R (INPUT) na této jednotce. A pak zvolte volbu [AUX] stisknutím RADIO&INPUT  $(\bigoplus)$  a ENTER ( $\bigodot$ ).

K výběru vstupního režimu můžete rovněž použít tlačítko FUNC. na předním panelu.

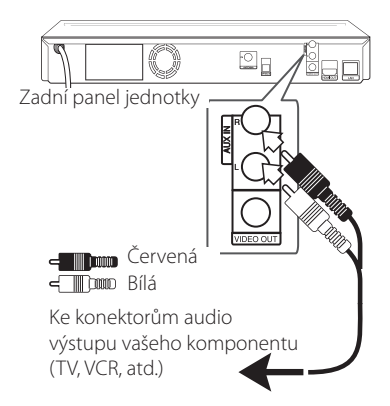

### **Zapojení PORT.IN**

Můžete si užívat zvuk z vašeho přenosného audio přehrávače prostřednictvím reproduktorů tohoto systému.

Zapojte konektor sluchátek (nebo line-out) přenosného audio přehrávače do zdířky PORT.IN této jednotky. A potom zvolte možnost [PORTABLE] stisknutím RADIO&INPUT  $(\bigoplus)$  a ENTER  $(\bigodot)$ .

K výběru vstupního režimu můžete rovněž použít tlačítko FUNC. na předním panelu.

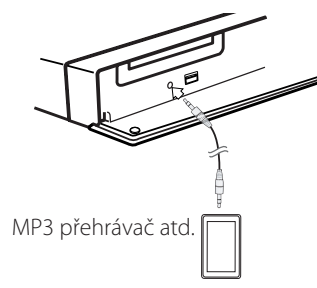

### **Připojení OPTICAL IN**

Můžete vychutnávat zvuk z vašeho komponentu pomocí digitálního optického připojení přes reproduktory tohoto systému.

Připojte optický výstupní konektor vašeho komponentu do konektoru OPTICAL IN na jednotce. A potom zvolte možnost [OPTICAL] stisknutím RADIO&INPUT ( $\bigoplus$ ) a ENTER ( $\bigodot$ ). Nebo stiskněte OPTICAL pro přímou volbu.

K výběru vstupního režimu můžete rovněž použít tlačítko FUNC. na předním panelu.

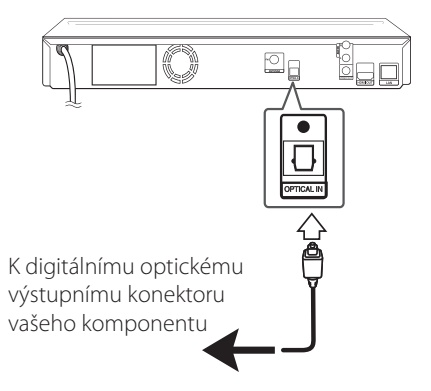

# <span id="page-21-0"></span>**Připojení k domácí síti**

Tento přehrávač může být připojen k lokální síti (LAN) přes port LAN na zadní straně panelu nebo interní bezdrátový modul.

Připojením jednotky k širokopásmové domácí síti máte přístup ke službám jako je aktualizace softwaru, využívání BD-Live nebo on-line služby.

### **Pevné síťové připojení**

Použitím pevného připojení docílíte nejlepšího výkonu, protože připojená zařízení jsou přímo zapojená do sítě a nepodléhají vysokofrekvenčnímu rušení.

Pro bližší informace viz dokumentace k síťovému zařízení.

řipojte port LAN přehrávače k odpovídajícímu portu na Vašem modemu nebo routru pomocí veřejně přístupného LAN nebo Ethernet kabelu.

### , Poznámka

- · Při zapojení nebo odpojení LAN kabelu podržte připojovací část kabelu. Při odpojování nevytahujte LAN kabel ale odpojte tisknutím dolů na uzamčení.
- y Nepřipojujte modulární telefonní kabel k portu LAN.
- Protože existuje mnoho způsobů konfigurace připojení, následujte technická data vašeho provozovatele telekomunikace nebo poskytovatele služeb internetu.
- Pokud chcete mít přístup k obsahu z DLNA serverů, přehrávač musí být přes router připojen ke stejné lokální síti.

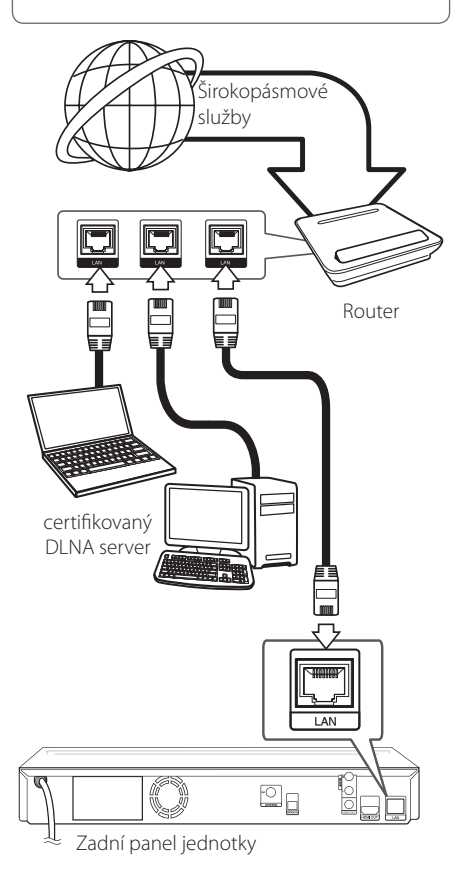

### <span id="page-22-0"></span>**Nastavení pevného připojení**

Pokud je DHCP server v lokální síti (LAN) připojen pomocí pevného připojení, přehrávač automaticky rozpozná IP adresu. Po provedení připojení malé množství domácích síti může vyžadovat nastavení sítě přehrávače. Nastavte [SÍŤ] následovně:

### **Příprava:**

Před nastavením pevného připojení je třeba se připojit k širokopásmovému internetu Vaší domácí sítě.

1. Zvolte možnost [Nastav. připojení] v nabídce [Nastavení], poté stiskněte ENTER (<sup>O</sup>).

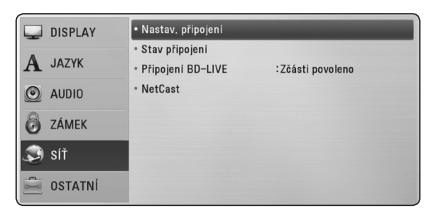

- 2. Pro pokračování zvolte [Yes] a stiskněte ENTER (<sup>O</sup>). Stávající síťová nastavení se přenastaví novými nastaveními připojení.
- 3. Pomocí  $\Lambda/V$ /</> $\geq$  zvolte režim IP mezi [Dynamická] a [Statická].

 Standardně zvolte [Dynamická] pro automatické určení IP adresy.

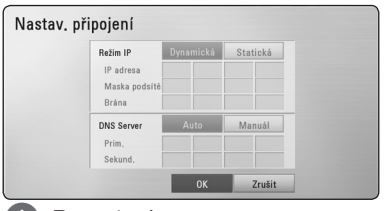

### , Poznámka

Pokud se v síti nenachází žádný DHCP server a Vy si přejete nastavit IP adresu ručně, zvolte [Statická], poté nastavte [IP adresa], [Maska podsítě], [Brána] a [DNS Server] pomocí  $\Lambda$  / V/ $\leq$ / $>$  a numerických tlačítek. Uděláte-li chybu v průběhu zadání čísla, stiskněte CLEAR pro vymazání označených částí.

- 4. Zvolte [OK] a stiskněte ENTER (<sup>O</sup>) pro použití síťových nastavení.
- 5. Přehrávač se Vás zeptá, zda chcete otestovat síťové připojení. Zvolte [OK] a stiskněte ENTER (<sup>O</sup>) pro dokončení síťových nastavení.

6. Pokud zvolíte [Test] a stiskněte ENTE ( $\odot$ ) výše v kroku 5, stav síťového připojení je zobrazen na obrazovce.

Taktéž můžete otestovat stav v [Stav připojení] v nabídce [Nastavení].

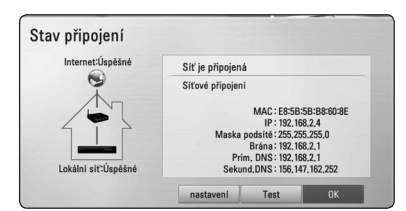

### **Poznámky k síťovému připojení:**

- Může se objevit několik problémů ohledně síťového připojení v průběhu nastavení, které mohou být vyřešeny resetováním routru nebo modemu. Po připojení přehrávače k domácí síti rychle vypněte a/nebo odpojte přívodní kabel routru domácí sítě nebo kabel modemu. Poté zapněte a/nebo zapojte opět přívodní kabel.
- V závislosti na poskytovateli internetových služeb (ISP), počet zařízení, které může využívat služeb internetu, může být omezeno platnými podmínkami služeb. Bližší informace konzultujte s vašim poskytovatelem internetových služeb  $(ISP)$ .
- Naše společnost nenese žádnou odpovědnost za jakékoli poruchy přehrávače a/nebo funkce internetového připojení v průběhu přenosových chyb/závad spojených s připojením širokopásmového internetu nebo dalšími připojenými zařízeními.
- Funkce BD-ROM disku dostupné prostřednictvím funkcí internetového připojení nejsou vytvořeny nebo poskytovány naší společností a naše společnost nenese odpovědnost za jejich funkčnost nebo stálou dostupnost. Některé disky materiálně dostupné přes internetové připojení nemusí být kompatibilní s tímto přehrávačem. Máte-li jakékoli dotazy týkající se obsahu, obraťte se na výrobce disku.
- Některé obsahy internetu mohou vyžadovat vyšší šířku pásem připojení.
- Dokonce i když je přehrávač správně připojen a nastaven, některé obsahy internetu nemusí pracovat řádně z důvodu přetížení internetu, kvality nebo šířky pásma vašich internetových služeb nebo problémů vzniklých na straně poskytovatele služeb.
- <span id="page-23-0"></span>· Některé činnosti internetového připojení nemusí být dostupné v důsledku jistých omezení nastavených poskytovatelem internetových služeb (ISP), který Vám poskytuje širokopásmové internetové připojení.
- Veškeré poplatky účtované poskytovatelem internetových služeb včetně, a to bez vyjímek, poplatku za připojení jsou vaší zodpovědností.
- Je doporučeno použít pro pevné připojení k tomuto přehrávači LAN porty A10 Base-T nebo 100 Base-TX. Pokud vaše internetové služby neposkytují podobné připojení, nelze připojit tento přehrávač.
- Musíte použít router k použití služby xDSL.
- Je vyžadováno použít DSL modem pro použití služby DSL, kabelový modem je vyžadován u použití služeb kabelového modemu. V závislosti na způsobu přístupu a souhlasu vašeho poskytovatele internetových služeb, nemusí být možné použití funkcí internetového připojení obsažených v tomto přehrávači nebo může být omezen počet zařízení, která mohou být připojena současně. (Pokud poskytovatel internetových služeb omezí užití na jedno zařízení, tento přehrávač nemůže být připojen, je-li již připojeno PC.)
- Použití "Routru" nemusí být povoleno nebo jeho užívání může být omezeno v závislosti na podmínkách a omezeních vašeho poskytovatele internetových služeb. Bližší informace konzultujte s vašim poskytovatelem internetových služeb  $(ISP)$ .

# **Připojení zařízení USB**

Tento přehrávač může přehrávat filmy, hudbu a prohlížet obrázkové soubory obsažené na zařízení USB.

### **Přehrávatelný obsah na zařízení USB**

1. Zařízení USB vložte do USB portu dokud nedosedne na místo.

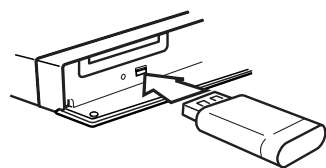

Pokud připojujete zařízení USB v nabídce HOME (Domácí), přehrávač přehraje hudbení soubory obsažené na paměťovém zařízení USB automaticky. Pokud paměťové zařízení USB obsahuje více typů souborů, zobrazí se nabídka pro typ souboru.

Načítání souboru může trvat několik minut v závislosti na množství obsahu uložených na paměťovém zařízení USB. Pro zastavení načítání stiskněte ENTER (<sup>o</sup>) zatímco je zvolena nabídka [Zrušit].

- 2. Stiskněte HOME  $(\bigoplus)$ .
- 3. Pomocí </>
zvolte [Film], [Fotografie] nebo [Hudba] a stiskněte ENTER (<sup>O</sup>).
- 4. Pomocí A/Vzvolte [USB] a stiskněte  $ENTER$  ( $\odot$ ).

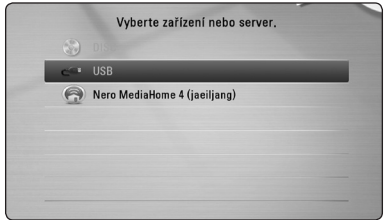

- 5. Pomocí  $\Lambda/V/\langle\!/$  zvolte soubor a stiskněte PLAY nebo ENTER (<sup>o</sup>) pro přehrávání souboru.
- 6. Opatrně vyjměte zařízení USB.

### Poznámka

- Tento přehrávač podporuje USB flash paměť/externí HDD formátované ve FAT16, FAT32 a NTFS při přístupu k souborům (hudba, fotografie, filmy). Ačkoli u zápisu BD-Live a Audio CD jsou podporovány pouze formáty FAT16 a FAT32. Použijte USB flash pameť/externí HDD formátované ve FAT16 nebo FAT32, používáte-li zápis BD-Live a Audio CD. **Poznámka**<br>
Tento přehrávač po<br>
paměť/externí HDI<br>
FAT32 a NTFS při pi<br>
(hudba, fotografie,<br>
BD-Live a Audio CI<br>
pouze formáty FAT<br>
flash pamet/extern<br>
FAT16 nebo FAT32,<br>
BD-Live a Audio CI<br>
Zařízení USB může<br>
k internetu
- y Zařízení USB může být použito s připojením k internetu pro lokální úschovu zábavy z disků BD-Live.
- Tato jednotka může podporovat až 4 části zařízení USB.
- y Nevyjímejte zařízení USB v průběhu činnosti (přehrávání atd.).
- USB zařízení, která vyžadují instalaci dalších programů po připojení k počítači, nejsou podporována.
- Zařízení USB: Zařízení USB, které podporuje USB1.1 a USB2.0.
- Mohou být přehrávány filmové soubory, hudební soubory a obrázkové soubory. Více podrobností o činnostech souvisejících s jednotlivými typy souborů najdete na příslušných stranách.
- K zabránění ztrátě dat, zálohujte pravidelně data.
- Pokud použijete USB prodlužovací kabel, rozbočovač USB nebo multičtečku USB, zařízení USB nemusí být rozpoznáno.
- · Některá zařízení USB nemusí pracovat s tímto přístrojem.
- Digitální fotoaparáty a mobilní telefony nejsou podporovány.
- USB port přístroje nemůže být připojen k PC. Přístroj nelze používat jako ukládací médium

# <span id="page-25-0"></span>**Nastavení**

### **Přizpůsobení nastavení SETUP**

Můžete změnit nastavení přehrávače pomocí nabídky [Nastavení].

1. Stiskněte HOME (1).

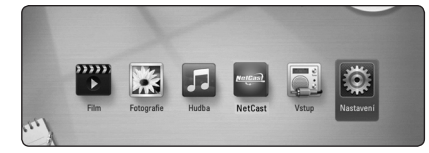

2. Pomocí </> zvolte [Nastavení], poté stiskněte ENTER (<sup>O</sup>). Zobrazí se nabídka [Nastavení].

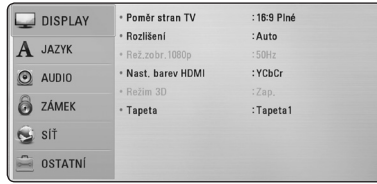

3. ProstřednictvímProstřednictvím  $\Lambda/V$  zvolte první možnost nastavení, poté stiskněte > k přechodu ke druhé úrovni.

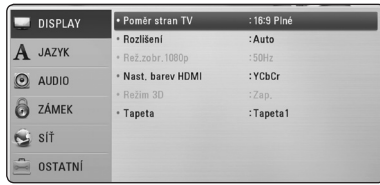

4. Prostřednictvím  $\Lambda$  / V zvolte druhou možnost nastavení, poté stiskněte ENTER (<sup>o</sup>) k přechodu ke třetí úrovni.

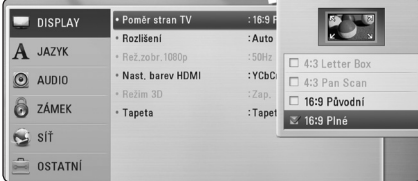

5. Prostřednictvím  $\Lambda/V$  zvolte požadované nastavení, poté stiskněte ENTER (<sup>o</sup>) pro potvrzení Vašeho výběru.

### **NABÍDKA [DISPLAY]**

### **Poměr stran TV**

Zvolte možnost poměru stran TV dle typu Vaší TV.

#### **[4:3 Letter Box]**

Zvolte tehdy je-li připojen standardní TV 4:3. Zobrazí filmové obrazy s maskovacími pruhy nad a pod obrazem.

#### **[4:3 Pan Scan]**

Zvolte tehdy je-li připojen standardní TV 4:3. Zobrazí obrazy přizpůsobené obrazovce Vaší TV. Obě strany obrazu budou uříznuty.

#### **[16:9 Původní]**

Zvolte tehdy je-li připojen široký TV 16:9. Obraz 4:3 je zobrazen v originálním poměru 4:3 s černými pruhy po levé a pravé straně.

#### **[16:9 Plné]**

Zvolte tehdy je-li připojen široký TV 16:9. Obraz 4:3 je nastaven horizontálně (v lineárním poměru), aby vyplnil celou obrazovku.

#### , Poznámka

Nemůžete zvolit možnost [4:3 Letter Box] a [4:3 Pan Scan] pokud je rozlišení nastaveno na více než 720p.

### **Rozlišení**

Nastaví výstupní rozlišení pro Komponenty a HDMI video signál. Pro více podrobností o nastavení rozlišení viz strana [19.](#page-18-1)

#### **[Auto]**

Pokud je konektor VÝSTUPU HDMI připojen pro poskytování TV zobrazených informací (EDID), automaticky se nastaví rozlišení nejlépe vhodné pro připojenou TV.

#### **[1080p]**

Produkuje 1080 linek progresivního videa.

#### **[1080i]**

Produkuje 1080 linek zřetězeného videa.

#### **[720p]**

Produkuje 720 linek progresivního videa.

#### **[576p]**

Produkuje 576 linek progresivního videa.

#### **[576i]**

Produkuje 576 linek zřetězeného videa.

### **Rež.zobr.1080p**

Pokud je rozlišení nastaveno na 1080p, zvolte [24 Hz] pro lepší prezentaci filmového materiálu (1080/24 Hz) na HDMI displeji kompatibilním se vstupem 1080/24 Hz.

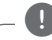

### , Poznámka

- y Pokud zvolíte [24 Hz], může dojít k určitým deformacím obrazu když se přepíná video a filmový materál. V tomto případě nastavte na [50 Hz].
- y Dokonce i když je [Rež.zobr.1080p] nastaven na [24 Hz], pokud váš TV není kompatibilní s 1080p/24p, pak aktuální snímková frekvence výstupu videa bude 50 Hz, aby se přizpůsobila zdrojovému formátu videa.

### <span id="page-26-0"></span>**Nast. barev HDMI**

Zvolte typ výstupu z výstupního konektoru HDMI OUT. Pro toto nastavení viz návody Vašeho zobrazovacího zařízení.

#### **[YCbCr]**

Zvolte tuto možnost pro připojení k zobrazovacímu zařízení HDMI.

#### **[RGB]**

Zvolte tuto možnost pro připojení k zobrazovacímu zařízení DVI.

### **Režim 3D**

Vyberte typ výstupního režimu pro přehrávání disku Blu-ray 3D.

#### **[Vyp.]**

Výstupem přehrávání disku Blu-ray 3D bude 2D režim jako přehrávání normálního disku BD-ROM.

#### **[Zap.]**

Přehrávání disku Blu-ray 3D bude mít výstup jako 3D režim.

### **Tapeta**

Změní se pozadí úvodní obrazovky.

### <span id="page-27-0"></span>**NABÍDKA [JAZYK]**

#### **Nabídka**

Vyberte jazyk pro nabídku [Nastavení] a OSD.

### **Nabídka disku/Zvuk disku/ Titulky disku**

Zvolte Vámi preferovaný jazyk pro audio stopy (zvukový disk), titulky a nabídku disku.

#### **[Původní]**

Přiřadí originální jazyk ve kterém byl disk nahrán.

#### **[Ostatní]**

Stiskněte ENTER (<sup>o</sup>) pro volbu jiného jazyka. Použijte numerická tlačítka a poté stiskněte ENTER (b) pro zadání 4místného čísla dle kódu v seznamu jazyků na straně 55.

#### **[Vyp.] (Pouze titulky disku)**

Vypnutí titulků.

#### , Poznámka

V závislosti na disku nemusí vaše jazykové nastavení pracovat.

### **NABÍDKA [AUDIO]**

### **Nastavení reproduktor**

Pro zajištění nejlepšího možného zvuku se řiďte zobrazením nastavení reproduktorů pro upřesnění hlasitosti připojených reproduktorů a jejich vzdálenosti od místa poslechu. Pro nastavení stejné úrovně hlasitosti reproduktorů spusťte test.

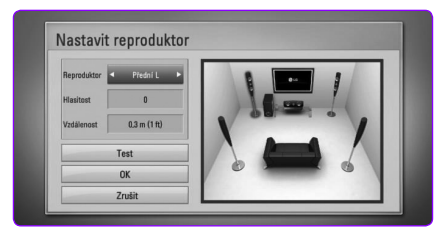

#### **[Reproduktor]**

Zvolte reproduktor, který chcete nastavit.

#### **[Hlasitost]**

Nastavení výstupní úrovně každého reproduktoru.

#### **[Vzdálenost]**

Nastavení vzdálenosti mezi každým reproduktorem a místem poslechu.

#### **[Test/ Stop test tone]**

Reproduktory budou vysílat testovací signál.

#### **[OK]**

Potvrdí nastavení.

#### **[Zrušit]**

Zruší nastavení.

#### **HD AV Sync**

Někdy se stane, že u digitální TV dochází ke zpoždění mezi obrazem a zvukem. Pokud se tak děje, můžete rozdíl vyrovnat nastavením zpoždění zvuku tak, že zvuk 'čeká'na příslušný obraz: tato funkce se nazývá HD AV Sync. Použijte  $\bigwedge$  / V k rolování směrem nahoru a dolů přes hodnotu zpoždění, které lze nastavit libovolně od 0 do 300 ms.

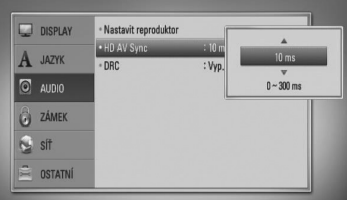

Zpoždění kolísá závisle na digitálním TV kanálu, na kterém se právě nacházíte. Při změně kanálu se může stát, že budete muset znovu přizpůsobit HD AV Sync.

### **Post DRC (řízení dynamického rozsahu)**

Tato funkce vám umožňuje poslouchat film při nižším zvuku bez ztráty srozumitelnosti zvuku.

#### **[Vyp.]**

Vypíná funkci.

#### <span id="page-28-0"></span>**[Zap.]**

Komprimuje dynamický rozsah výstupu zvuku Dolby Digital, Dolby Digital Plus nebo Dolby TrueHD.

#### **[Auto]**

Dynamický rozsah výstupu zvuku Dolby TrueHD se určí sám. A dynamický rozsah Dolby Digital a Dolby Digital Plus se ovládají stejně, jako režim [Zap.].

### , Poznámka

Nastavení DRC může být změněno pouze pokud disk není vložen nebo jednotka je zcela v režimu zastavení.

### **NABÍDKA [ZÁMEK]**

Nastavení [ZÁMEK] mají vliv pouze na přehrávání disků Blu-ray a DVD.

Pro přístup k dalším vlastnostem nastavení [ZÁMEK], vložte váš 4místní ochranný kód.

Pokud jste dosud nezadali heslo, učiňte tak. Dvakrát zadejte 4 místné heslo, poté stikněte ENTER  $(\odot)$  k zadání nového hesla.

### **Heslo**

Můžete vytvořit nebo změnit heslo.

#### **[Nic]**

Dvakrát zadejte 4místné heslo, poté stikněte ENTER (<sup>6</sup>) k zadání nového hesla.

#### **[Změň]**

Vložte nynější heslo a stiskněte tlačítko ENTER (<sup>6</sup>). Dvakrát zadejte 4místné heslo, poté stikněte ENTER  $\circledcirc$ ) k zadání nového hesla.

#### **Pokud zapomenete své heslo**

Pokud zapomenete své heslo, můžete jej vymazat za pomocí následujících kroků:

- 1. Vyjměte veškeré disky, které by mohly být v přehrávači.
- 2. Zvolte možnost [Heslo] v nabídce [Nastavení].
- 3. Použijte numerická tlačítka k zadání"210499". Heslo je vymazáno.

### , Poznámka

Pokud učiníte před stisknutím tlačítka ENTER (<sup>O</sup>), chybu, stiskněte tlačítko CLEAR. Poté zadejte správné heslo.

### **Hodnocení DVD**

Blokuje přehrávání hodnocených DVD v závislosti na jejich obsahu. (Ne všechny disky jsou hodnoceny.)

#### **[Hodnocení 1-8]**

Hodnocení jedna (1) má nejvíce omezení a hodnocení osm (8) je nejméně omezující.

#### **[Odemknout]**

Pokud zvolíte [Odemknout], rodičovská kontrola není aktivní a disky se přehrají celé.

### **BD Hodnocení**

Nastavte věkovou hranici přehrávání BD-ROM. Použijte numerická tlačítka k zadání věkové hranice přehrávání BD-ROM.

#### **[255]**

Mohou být přehrány všechny BD-ROM.

#### **[0-254]**

Zakazuje přehrávání BD-ROM dle na něm nahraném odpovídajícím omezení.

#### **4** Poznámka

[BD Hodnocení] bude použito pouze pro BD disky, které obsahují Pokročilé řízení hodnocení.

### **Kód oblasti**

Vložte kód oblasti, jejíž standardy byly použity u poměru DVD video disku ze seznamu na 54.

### **NABÍDKA [SÍŤ]**

Pro použití aktualizací softwaru, funkce BD-Live a on-line služeb je třeba nastavit nabídku [SÍŤ].

### **Nastav. připojení**

Pokud jsou podmínky Vaší domácí sítě připraveny k připojení na přehrávači, přehrávač musí mít nastavené síťové připojení pro síťovou komunikaci. (Viz "Připojení k Vaší domácí síti"na straně 22.)

#### <span id="page-29-0"></span>**Stav připojení**

Pokud chcete zkontrolovat stav sítě na Vašem přehrávači, zvolte nabídku [Stav připojení] a stiskněte ENTER (<sup>O</sup>) pro kontrolu, zda je nastaveno připojení k síti a internet.

#### **Připojení BD-LIVE**

Jsou-li používány funkce BD-Live, můžete omezit přístup k internetu.

#### **[Povoleno]**

Přístup k internetu je povolen pro všechny obsahy BD-Live.

#### **[Zčásti povoleno]**

Přístup k internetu je povolen pouze pro obsahy BD-Live, které mají obsah certifikovaný vlastníkem. Přístup k internetu a funkce AACS Online jsou omezeny u všech obsahů BD-Live bez certifikace.

#### **[Zakázáno]**

Přístup k internetu je omezen pro všechny obsahy BD-Live.

#### **NetCast**

#### **[Nastavení země]**

Pro zobrazení vhodných služeb a obsahu položek [NetCast] zvolte svoji zemi.

### **NABÍDKA [OSTATNÍ]**

#### **DivX® VOD**

O DIVX VIDEO DivX® je formátem digitálního videa vytvořeným společností DivX, Inc. Toto zařízení je oficiálním výrobkem s certifikací® DivX, který přehrává formát DivX videa. Pro více informací a získání softwarových nástrojů pro změnu vašich souborů na DivX video navštivte divx.com.

Formát DIVX VIDEO-ON-DEMAND: Tento přístroj s certifikací DivX Certified ® musí být pro přehrávání zakoupených filmů ve formátu DiVX Video-on-Demand (VOD - video na vyžádání) registrován. Váš registrační kód naleznete v sekci DiVX VOD v nabídce nastavení vašeho přístroje. Pro další informace jak dokončit vaši registraci navštivte vod. divx.com.

#### **[Registrovat]**

Zobrazí registrační kód Vašeho přehrávače.

#### **[Deregistrovat]**

Deaktivuje přehrávač a zobrazí deaktivační kód.

#### , Poznámka

Všechna stahovaná videaz DivX VOD s registračním kódem přehrávače mohou být přehrány pouze na této jednotce.

#### **Automatické vypnutí**

Necháte-li přehrávač v režimu zastavení po dobu 5minut, objeví se spořič obrazovky. Pokud tuto možnost nastavíte na [Zap.], jednotka se automaticky vypne do 20 minut od zobrazení spořiče obrazovky. Nastavte tuto možnost na [Vyp.] pro opuštění spořiče obrazovky dokud je jednotka používána uživatelem.

#### **Inicializace**

#### **[Tovární nastavení]**

Můžete resetovat zařízení do základního nastavení.

#### **[Paměť BD prázdná]**

Inicializuje obsah disku Blu-ray z připojeného paměťového zařízení USB.

#### , Poznámka

Pokud resetujete přehrávač do originálního výrobního nastavení pomocí možnosti [Tovární nastavení], musíte opět nastavit veškeré aktivace pro on-line služby a síťová nastavení.

#### **Software**

#### **[Informace]**

Zobrazí aktuální verzi softwaru.

#### **[Aktualizace]**

Můžete aktualizovat software připojením přístroje přímo k serveru auktualizace softwaru (viz strana 51).

#### **Odmítavé oznámení**

Stiskněte ENTER (<sup>\*</sup>) pro zobrazení odmítavého hlášení služby sítě na straně 61.

# <span id="page-30-0"></span>**Zvukový efekt**

Můžete zvolit vyhovující režim zvuku. Opakovaně tiskněte tlačítko SOUND EFFECT ("ZVUKOVÝ EFEKT"), až se na displeji předního panelu nebo na televizní obrazovce objeví požadovaný režim. Zobrazené položky ekvalizéru se mohou lišit v závislosti na zvukových zdrojích a efektech.

**[Natural Plus]:** Můžete si vychutnávat přirozený zvukový efekt stejný jako u 5.1 kanálu.

**[NATURAL]:** Vychutnávejte si příjemný a přirozený zvuk.

**[Bypass]:** Software s multikanálovým prostorovým audio signálem je přehráván dle způsobu nahrání.

**[BASS BLAST]:** Zesiluje basový zvukový efekt z předního levého a pravého reproduktoru a subwooferu.

**[Up scaler]:** Můžete zvýšit zvuk v průběhu poslechu souborů MP3 nebo jiné komprimované hudby. Tento režim je dostupný pouze pro 2 zdrojové kanály.

**[Loudness]:** Zlepšuje zvuk basů a výšek.

**[User EQ]:** Můžete seřídit zvuk zvýšením nebo snížením úrovně určité frekvence.

### **Nastavení [Uživ. EQ]**

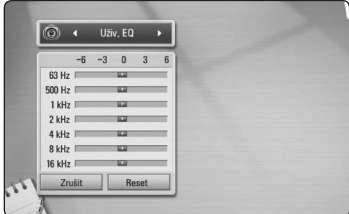

- 1. Stiskněte A/V pro výběr požadované frekvence.
- 2. Stiskněte  $\lt/$  pro výběr požadované úrovně.

Zvolte možnost [Zrušit] a pak stiskněte ENTER  $(\odot)$ ] ke zrušení nastavení.

Zvolte možnost [Reset] a pak stiskněte ENTER (<sup>O</sup>) k resetování všech nastavení.

**[Clear Voice]:** Tento režim umožňuje vyčištění zvuku hlasu zlepšením kvality zvuku hlasu.

**[Virtual]:** Můžete vychutnávat dynamičtější zvuk s vylepšeným středovým kanálem.

**[Game]:** Můžete zažít více úžasných virtuálních zvuků při hraní videoher.

**[Night]:** Tato funkce může být nápomocná pro sledování filmů při nízkých hlasitostech v noci.

# <span id="page-31-0"></span>**Obecné přehrávání**

### **Použití nabídky [Domů]**

Nabídka HOME se objeví, pokud stisknete tlačítko HOME (1). Pomocí </>
zvolte příslušnou položku a stiskněte ENTER (<sup>O</sup>).

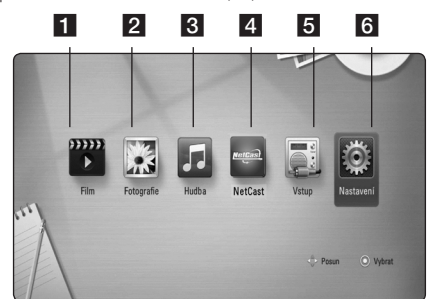

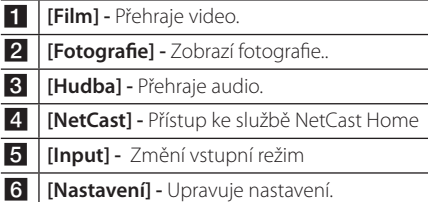

### **Přehrávání disků**

### **BD DVD ACD**

- 1. Stiskněte ▲ (OPEN/CLOSE) a umístěte disk do diskové mechaniky.
- 2. Stiskněte ▲ (OPEN/CLOSE) pro zavření diskové mechaniky.

U spousty disků AUDIO CD, BD-ROM a DVD-ROM se přehrávání spustí automaticky.

- 3. Stiskněte HOME (1).
- 4. Pomocí </> zvolte [Film] nebo [Hudba] a stiskněte ENTER (<sup>O</sup>).
- 5. Zvolte [BD], [DVD], [VR] nebo [Audio] pomocí A / V a stiskněte ENTER (@).

### , Poznámka

Když je disk v přístroji a přístroj je zapnutý, přehrávání se automaticky nespustí.

### , Poznámka

- · Funkce přehrávání popsané v tomto návodu nejsou vždy dostupné u každého souboru a média. Některé funkce mohou být omezeny v závislosti na mnoha faktorech.
- y V závislosti na titulech BD-ROM, připojení zařízení USB může vyžadovat příslušné přehrávání.
- Nedokončené DVD VR formáty disku nemusí být přehrávatelné na tomto přehrávači.
- Některé DVD-VR disky jsou vyrobeny s daty CPRM z DVD RECORDER. Tato jednotka nepodporuje tyto typy disků.

### **Přehrání souboru na disku/ USB zařízení**

### l MOVIE **I** MUSIC **I** PHOTO

Tento přístroj je schopen přehrát videosoubory, hudební soubory a fotografie uložené na disku nebo úložišti připojeném přes USB port.

- 1. Vložte datový disk do mechaniky nebo připojte USB zařízení. (Připojíte-li zařízení USB, objeví se nabídka možností USB, ve které lze zvolit [Film], [Fotografie] nebo [Hudba].)
- 2. Pomocí  $\lt/$  > zvolte [Film], [Fotografie] nebo [Hudba] a stiskněte ENTER (<sup>O</sup>).
- 3. Pomocí  $\Lambda$  / V zvolte [Datum] nebo [USB] a stiskněte ENTER (<sup>O</sup>).
- 4. Pomocí  $\Lambda/V$ / $\leq$ / $>$ zvolte soubor a stiskněte  $\blacktriangleright$  (PLAY) nebo ENTER ( $\odot$ ) pro přehrávání souboru.

### <span id="page-32-0"></span>**Přehrávání disku Blu-ray 3D**

### **BD**

Tento přehrávač je schopen přehrávat disky Blu-ray 3D, které obsahují samostatné pohledy pro levé a pravé oko.

### **Příprava**

K přehrání titulu Blu-ray 3D ve stereoskopickém 3D režimu je zapotřebí:

- Zkontrolujte, zda je televize vybavena technologií 3D a obsahuje vstup(y) HDMI 1,4.
- Abyste si vychutnali naplno zážitek z obrazu 3D, je nutné použát 3D brýle.
- Ověřte, zda titul BD-ROM je disk Blu-ray 3D nebo ne.
- Zapojte kabel HDMI (typ A, Vysokorychlostní kabel HDMI™) mezi výstup HDMI přehrávače a vstup HDMI televizoru.
- 1. Stiskněte HOME (<sup>1</sup>), a nastavte možnost [Režim 3D] v menu [Nastavení] na [Zap.] (strana 27).
- 2. Stiskněte ▲ (OPEN/CLOSE) a umístěte disk do přihrádky na disky.
- 3. Stiskněte ▲ (OPEN/CLOSE) a zavřete přihrádku na disky.

Přehrávání se spustí automaticky.

4. Více pokynů naleznete v uživatelské příručce k vašemu 3D televizoru.

 Pro vylepšený 3D efekt lze upravit nastavení displeje a zaměřit se na nastavení televizoru.

### >Výstraha

- · Sledování 3D obsahu po delší dobu může vyvolat závrať nebo únavu.
- Nedoporučuje se, aby filmy v 3D režimu sledovali invalidi, děti a těhotné ženy.
- Pokud pociťujete bolesti hlavy, únavu nebo závrať při sledování 3D obrazu, je velmi doporučováno zastavit přehrávání a postiženého umístit do klidu, dokud se nebude cítit normálně.

### **Vychutnejte si BD-Live™ BD**

Ve spojení s funkcí BONUSVIEW, BD-video podporující BD-Live (BD-ROM verze 2 profil 2), který obsahuje funkci rozšíření sítě, vám poskytuje možnost vychutnání více funkcí jako je stahování nových filmových trailerů přes připojení této jednotky k internetu.

- 1. Zkontrolujte internetové připojení a nastavení (strana 22).
- 2. Zařízení USB vložte do USB portu na předním panelu.

 Paměťové zařízení USB vyžaduje stáhnutí bonusového obsahu.

3. Stiskněte HOME (1) a nastavte možnost [Připojení BD-LIVE] v nabídce [Nastavení] (strana 30).

V závislosti na disku nemusí funkce BD-Live pracovat správně, jestliže je možnost [Připojení BD-LIVE] nastavena na [Zčásti povoleno].

4. Vložte BD-ROM s BD-Live.

 Činnosti se různí v závislosti na disku. Viz návod dodaný k disku.

### $\left/ \right| \setminus$  Výstraha $\left. \right.$

Nevytahujte připojené zařízení USB, dokud není stažen obsah nebo je Blu-ray disk stále v diskové mechanice. Toto počínání může poškodit připojené zařízení USB a funkce BD-Live nemusí již pracovat správně s poškozeným zařízením USB. Pokud vám připadá, že připojené USB zařízení je poškozeno v důsledku takovéto činnosti, můžete zformátovat připojené USB zařízení z PC a znovu použít s tímto přehrávačem.

### , Poznámka

- · Některé obsahy BD-Live mohou být na některých územích omezeně zpřístupněny v závislosti na vlastním rozhodnutí poskytovatele obsahů.
- Může trvat několik minut než se obsahy BD-Live načtou a spustí.

### <span id="page-33-0"></span>**Přehrání souboru ze síťového**

#### **serveru**

### **MOVIE MUSIC PHOTO**

Tento přístroj přehrává video, audio a soubory fotografií umístěné na DLNA serveru prostřednictvím vaší domácí sítě.

- 1. Zkontrolujte internetové připojení a nastavení (strana 22).
- 2. Stiskněte HOME (1).
- 3. Pomocí  $\lt/$  zvolte [Film], [Fotografie] nebo [Hudba] a stiskněte ENTER (<sup>O</sup>).
- 4. Zvolte mediální DLNA server nebo sdílenou složku ve vašem PC ze seznamu pomocí  $\bigwedge$  / V, a stiskněte  $FNTFR$  ( $\odot$ ).

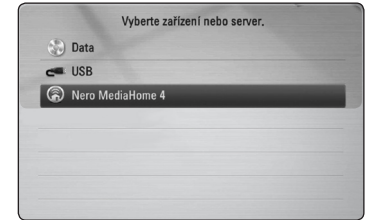

Pokud chcete opět prohledat dostupné média servery, stiskněte zeleně (G) zbarvené tlačítko.

5. Pomocí  $\Lambda/V$ / $\lt$ / $>$  vyberte soubor a stiskněte ENTER (<sup>o</sup>) pro přehrání souboru.

#### , Poznámka

- Požadavky na soubor jsou popsány na straně [10.](#page-9-1)
- Miniatury nepřehrávatelných souborů mohou být zobrazeny v nabídce, ale nemohou být přehrány přehrávačem.
- Názvy souboru titulků a filmového souboru musí být stejné a musí být umístěny ve stejné složce.
- y Kvalita přehrávání a funkce může být ovlivněna stavem vaší domácí sítě.
- y V závislosti na podmínkách vašeho PC se mohou vyskytnout potíže s připojením.

### <span id="page-34-0"></span>**Základní postupy pro video a audio obsah**

### **Pro zastavení přehrávání**

Stiskněte (STOP) v průběhu přehrávání.

### **Pro pozastavení přehrávání**

Stiskněte II (PAUSE) v průběhu přehrávání. Pro pokračování v přehrávání stiskněte  $\blacktriangleright$  (PLAY).

### **Přehrávání frame-by-frame (Video)**

V průběhu přehrávání filmu stiskněte M (PAUSE). Stikněte opakovaně tlačítko II (PAUSE) k přehrávání Frame-by-Frame.

### **Pro scanování dopředu nebo dozadu**

Během přehrávání stiskněte tlačítko  $\blacktriangleright$ k rychlému návratu dozadu nebo rychlému přeskočení dopředu.

Rychlost přehrávání můžete měnit opakovaným stiskem $\blacktriangleleft$ nebo $\blacktriangleright$ .

### **Zpomalení rychlosti přehrávání (Video)**

V průběhu pozastavení přehrávání stiskněte opakovaně >> pro přehrávání při různých rychlostech zpomalení.

### **Přechod na další/předešlou kapitolu/ stopu/soubor**

V průběhu přehrávání stiskněte tlačítko Kapitole/stopě<br>
Conebove P<br/>
Deprechod k další kapitole/stopě nebo pro návrat na začátek aktuální kapitoly/stopy/ souboru.

Stiskněte dvakrát krátce KA pro krok zpět na předchozí kapitolu/stopu.

V nabídce obsahu souborů na serveru může být mnoho typů obsahu v jedné složce najednou. V tomto případě stiskněte  $\blacktriangleright$  nebo $\blacktriangleright$ l pro přechod k předešlému nebo dalšímu obsahu stejného typu.

### **Základní postupy pro fotografie**

#### **Přehrávání prezentace**

Pro spuštění prezentace stiskněte tlačítko • (PLAY).

#### **Zastavení prezentace**

Stiskněte (STOP) v průběhu prezentace.

### **Pro pozastavení Slide Show**

Stiskněte II (PAUSE) v průběhu prezentace. Pro pokračování v prezentaci stiskněte tlačítko  $\blacktriangleright$  (PLAY).

### **Přechod na další/předešlou fotografii**

Při prohlížení fotografií přes celou obrazovku použijte tlačítko < nebo > k přechodu na předešlou nebo další fotografii.

# **Použití nabídky disku BD DVD AVCHD**

### **Pro zobrazení nabídky disku**

Obrazovka s nabídkou může být zobrazena teprve po vložení nebo video disku, který obsahuje nabídku. Pokud si přejete zobrazit nabídku disku v průběhu přehrávání, stiskněte DISC MENU.

Pomocí tlačítek  $\Lambda$  / V / < / > můžete procházet jednotlivé položky nabídky.

### **Pro zobrazení rolovací nabídky**

Některé BD-ROM disky obsahují rolovací nabídku, která se objeví v průběhu přehrávání.

V průběhu přehrávání stiskněte TITLE/POPUP a pomocí tlačítek  $\Lambda$ /V/ $\leq$ / $>$  se pohybujte položkami nabídky.

### **Pokračovat v přehrávání**

### | BD **||** DVD **||** AVCHD **||** MOVIE **||** ACD || | MUSIC

Jednotka nahrává část, kde jste stiskli (STOP) v závislosti na disku.

Pokud se krátce objeví "II (Resume Stop)" na obrazovce, stiskněte ▶ (PLAY) pro návrat k přehrávání (od bodu epizody).

Pokud stisknete dvkrát ■ (STOP) nebo se nenačte disk, na obrazovce se objeví "C(Complete Stop)" Jednotka smaže bod zastavení.

#### <span id="page-35-0"></span>, Poznámka

- Návratný bod může být smazán pokud je stisknuto tlačítko (např. 1 (POWER) ▲ (OPEN/CLOSE), atd).
- Na diskách BD-Video s BD-J funkce pokračování v přehrávání není funkční.
- Pokud jednou stisknete (STOP) v průběhu přehrávání interaktivního titulu BD-ROM, jednotka bude v režimu kompletního zastavení.

# **Pokročilé přehrávání**

### **Opakování přehrávání**

### | BD **||** DVD **||** AVCHD **||** ACD **||** MUSIC || **MOVIE**

Stiskněte opakovaně tlačítko REPEAT ( $\mathbb{C}$ ) pro navolení požadovaného režimu opakování.

#### **Blu-ray Disc /DVD/Film**

j**A-** – Vámi vybraná část se bude neustále opakovat.

j**Kapitola** – Aktuální kapitola bude opakovaně přehrávána.

j**Titul** – Současný titul bude přehráván opakovaně.

j**Vše** – Všechny stopy nebo soubory budou přehrávány opakovaně.

Normální přehrávání obnovíte opětovným stisknutím tlačítka REPEAT (**CD**) k navolení [Vyp.].

#### **Audio CD/Hudební soubory**

k**A-B** – Vámi vybraná část se bude neustále opakovat. (pouze Audio CD)

;**Track**– Současná stopa nebo soubor bude přehráván opakovaně.

:**All** – Všechny stopy nebo soubory budou přehrávány opakovaně.

**IC:** All – Všechny stopy nebo soubory budou přehrány opakovaně v náhodném pořadí.

 $\overrightarrow{C}$  – Všechny stopy nebo soubory budou přehrány opakovaně v náhodném pořadí.

Normální přehrávání obnovíte stisknutím tlačítka CLEAR.

### , Poznámka

- Pokud stisknete jednou tlačítko v průběhu opakování kapitoly/stopy, opakované přehrávání se zruší.
- · Tato funkce u některých disků nebo titulů nemusí pracovat.

### **Opakování určité části**

### **BD DVD AVCHD ACD MOVIE**

Tento přehrávač může opakovat vámi navolený úsek.

- 1. V průběhu přehrávání stiskněte tlačítko REPEAT (C) k volbě [A-] pro volbu začátku části, kterou si přejete opakovat.
- 2. Stiskněte ENTER (<sup>O</sup>) pro navolení konce úseku. Vámi vybraná část se bude neustále opakovat.
- 3. Normální přehrávání obnovíte opětovným stisknutím tlačítka REPEAT (**C**D) k navolení [Vyp.].

#### **A** Poznámka

- · Nemůžete vybrat oddělovací body, které jsou od sebe blíž než 3 sekundy.
- y Tato funkce u některých disků nebo titulů nemusí pracovat.

### <span id="page-36-0"></span>**Vyhledání pomocí značky BD DVD AVCHD MOVIE**

Můžete zahájit přehrávání od až 9 bodů uložených v paměti.

### **Vložit značku**

- 1. Stiskněte MARKER na požadovaném bodě v průběhu přehrávání. Na obrazovce TV se objeví ikona značky kapitoly.
- 2. Opakujte krok 1 pro přidání 9 značek.

### **Pro vyvolání označené scény**

- 1. Stiskněte tlačítko SEARCH a na obrazovce se objeví nabídka hledání.
- 2. Stiskněte číselné tlačítko pro volbu čísla značky, kterou chcete vyvolat. Přehrávání se spustí od označené scény.

### **Pro vymazání značky**

1. Stiskněte tlačítko SEARCH a na obrazovce se objeví nabídka hledání.

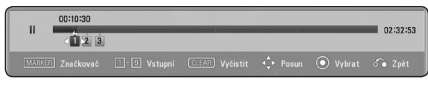

- 2. Stiskněte V pro zvýraznění čísla značky. Pomocí </>> zvolte označenou scénu, kterou chcete smazat.
- 3. Nebo stiskněte CLEAR a označená scéna je vymazána z nabídky vyhledání značky.

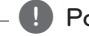

- , Poznámka
- Tato funkce nemusí pracovat v závislosti na možnosti disku, titulu nebo serveru.
- Veškeré označené body jsou vymazány, pokud je titul v režimu úplného zastavení (■), titul se změní nebo se disk nenačte..
- Pokud je celá délka titulu kratší než 10 sekund, pak je tato funkce nedostupná.

### **Použití nabídky hledání BD DVD AVCHD MOVIE**

Použitím nabídky hledání lze jednoduše vyhledat bod, od kterého chcete spustit přehrávání.

### **Pro nalezení bodu**

1. Během přehrávání stiskněte tlačítko SEARCH k zobrazení nabídky hledání.

#### 00:10:30 02:32:53

2. Stiskněte  $\lt/$ > k posunutí přehrávání o 15 sekund dopředu nebo dozadu. Můžete zvolit bod, který chcete přeskočit stisknutím a podržením tlačítka </>

#### **Pro spuštění přehrávání od označené scény**

- 1. Stiskněte tlačítko SEARCH a na obrazovce se objeví nabídka hledání.
- 2. Stiskněte V pro zvýraznění čísla značky. Pomocí </>
zvolte označenou scénu, kterou chcete přehrát.
- 3. StiskněteENTER (·) pro spuštění přehrávání od označené scény.

#### , Poznámka

- Tato funkce nemusí pracovat v závislosti na možnosti disku, titulu nebo serveru.
- Tato funkce nemusí fungovat u některých souborů a mediálních serverů.

### <span id="page-37-0"></span>**Změna zobrazení seznamu obsahu**

### **MOVIE MUSIC PHOTO**

V nabídce [Film], [Hudba] nebo [Fotografie] můžete měnit zobrazení seznamu obsahu.

### **Metoda 1**

Opakovaně stiskněte červeně zbarvené tlačítko (R).

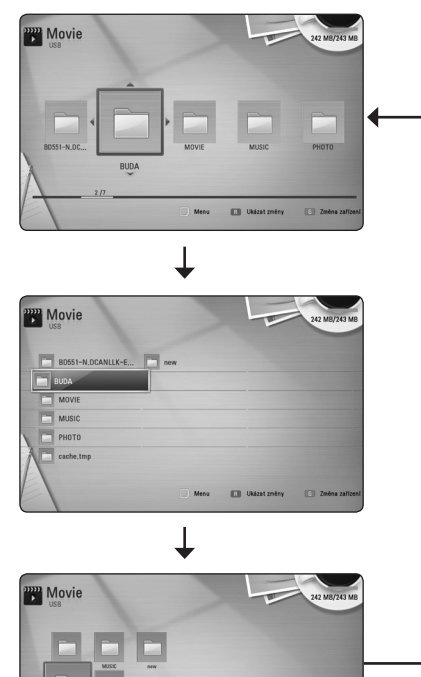

### **Metoda 2**

- 1. V seznamu obsahu stiskněte INFO/DISPLAY **(**m**)** pro zobrazení nabídky možností.
- 2. Pomocí  $\triangle$  / V zvolte možnost [Ukázat změny].
- 3. Stiskněte tlačítko ENTER (<sup>O</sup>) pro změnu zobrazení seznamu obsahu.

### **Prohlížet informace o obsahu MOVIE**

Přehrávač může zobrazit informace o obsahu.

- 1. Pomocí tlačítka **A/V/S/D** zvolte soubor.
- 2. Stiskněte INFO/DISPLAY **(**m**)** pro zobrazení nabídky možností.
- 3. Pomoc  $\Lambda$  / V zvolte možnost [Informace] a stiskněte FNTFR (@).

Na obrazovce se objeví informace o souboru.

Zatímco se přehrává film, můžete zobrazit informace o souboru stisknutím TITLE/POPUP.

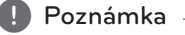

Informace o souboru zobrazené na obrazovce nemusí odpovídat aktuálním informacím o obsahu.

# **Volba titulků souboru**

### **MOVIE**

Pokud se název souboru titulků liší od názvu filmového souboru, musíte zvolit titulky v nabídce [Film] před přehráváním filmu.

- 1. Pomocí  $\Lambda$  / V /  $\leq$  /  $>$  zvolte požadovaný soubor titulků pro přehrání v nabídce [Film].
- 2. Stiskněte tlačítko ENTER (<sup>O</sup>).

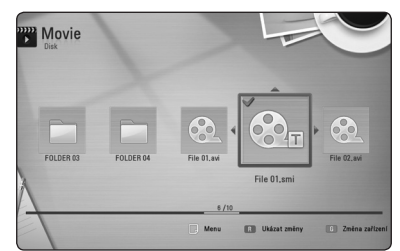

Opět stiskněte tlačítko ENTER (<sup>O</sup>) pro odznačení souboru titulků. Zvolený soubor titulků se zobrazí při přehrávání filmu.

- , Poznámka
- Pokud stisknete (STOP) v průběhu přehrávání, je výběr titulků zrušen.
- Tato funkce neumožňuje přehrávání souborů ze serveru přes domácí síť.

### <span id="page-38-0"></span>**Paměť poslední scény**

### **BD DVD**

Tato jednotka ukládá poslední scénu z posledně prohlíženého disku. Poslední scéna zůstává v paměti dokonce i po vyjmutí disku z jednotky nebo i po vypnutí jednotky. Pokud načtete disk, jehož poslední scéna byla uložena, scéna se automaticky vyvolá.

### **D** Poznámka

- Funkce paměti poslední scény u předešlého disku se vymaže jakmile je přehráván jiný disk.
- V závislosti na disku nemusí tato funkce pracovat.
- Na BD-Video discích s BD-J, funkce zapamatování poslední scény nemusí být funkční.
- Tato jednotka neuloží nastavení disku, jestliže vypnete jednotku před zahájením přehrávání.

### **Možnosti při prohlížení fotek PHOTO**

Můžete použít různé možnosti v průběhu prohlížení fotografií v režimu celé obrazovky.

- 1. Při prohlížení fotky na celé obrazovce použijte tlačítko INFO/DISPLAY **(**m**)** k zobrazení nabídky možnosti.
- 2. Pomocí tlačítka  $\Lambda$  / V zvolte možnost.

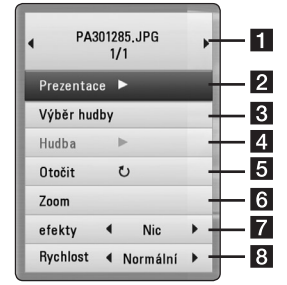

- **1** Aktuální fotka/celkový počet fotek– Pomocí </>
prohlížejte předchozí/další fotografie.
- **Prezentace** Pro spuštění nebo pozastavení prezentace stiskněte tlačítko  $ENTER(\odot)$ .
- c **Výběr hudby** Zvolte hudbu v pozadí pro prezentaci (stran[a](#page-39-1) 40).
- 4 Hudba Pro spuštění nebo pozastavení hudby v pozadí stiskněte tlačítko  $ENTFR$  $(Q)$ .
- **5** Otočit Stiskněte ENTER (<sup>o</sup>) pro natočení obrázku ve směru hodinových ručiček.
- **6** Zoom Stiskněte ENTER (**@**) pro zobrazení nabídky [Zoom].
- $\overline{z}$  **efekty** Pomocí  $\lt/$   $>$  zvolte efekt přechodu mezi fotkami v prezentaci.
- **8 Rychlost** Pomocí  $\lt/$  **D** zvolte rychlost prodlení mezi fotkami v prezentaci.
- 3. Stiskněte tlačítko BACK (¿) pro odchod z nabídky možností.

### <span id="page-39-1"></span><span id="page-39-0"></span>**Poslech hudby při prezentaci PHOTO**

Můžete zobrazit soubory fotografií, zatímco posloucháte hudbu.

- 1. Při prohlížení fotografií přes celou obrazovku použijte tlačítko INFO/DISPLAY **(**m**)** k zobrazení nabídky možností.
- 2. Pomocí  $\bigwedge / \bigvee$  zvolte možnost [Výběr hudby] a stiskněte ENTER (<sup>O</sup>) pro zobrazení nabídky [Výběr hudby].
- 3. Pomocí  $\Lambda/V$  zvolte zařízení a stisknutím tlačítka ENTER (@) ho aktivuite.

Zařízení, která lze zvolit se liší v závislosti na umístění souboru fotografií, které jsou zobrazeny přes celou obrazovku.

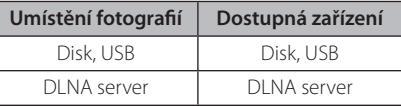

4. Použijte  $\Lambda/V$  pro volbu souboru nebo složky, které chcete přehrát.

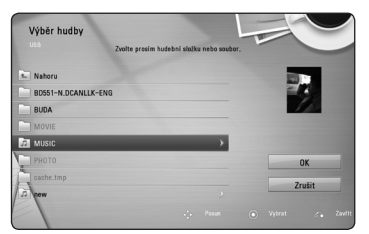

Zvolte **面** a stiskněte ENTER () pro zobrazení vyššího adresáře.

#### , Poznámka

Pokud zvolíte na serveru hudební soubor, nebude možné vybrat složku. K dispozici je pouze výběr souboru.

5. Pomocí > zvolte možnost [OK] a stiskněte ENTER (<sup>o</sup>) pro ukončení výběru hudby.

# **Zobrazení na obrazovce**

Můžete zobrazit nebo nastavit různé informace a nastavení týkající se obsahu.

### **Zobrazení informací o obsahu na obrazovce**

# **BD** DVD AVCHD MOVIE

1. V průběhu přehrávání stiskněte INFO/DISPLAY **(**m**)** pro zobrazení různých informací o přehrávání.

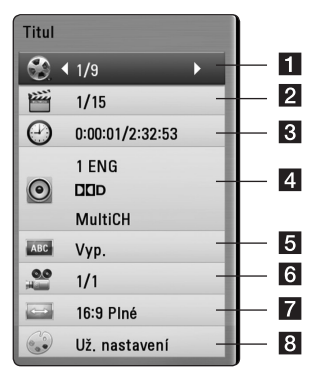

- **1 Titul** aktuální počet titulů/celkový počet titulů.
- **2 Kapitola** aktuální počet stop/celkový počet stop.
- c **Čas** uplynulá doba přehrávání/ celková doba přehrávání
- **4. Audio** zvolený jazyk audio nebo kanál.
- **Titulky** vybrané titulky.
- f **Úhel** zvolený úhel/celkový počet úhlů.
- **Poměr stran TV** zvolený poměr stran TV
- **Režim obrazu** zvolený režim obrazu.
- 2. Pomocí tlačítka  $\Lambda$  / V zvolte možnost.
- 3. Pomocí tlačítek  $\lt/$  > nastavte hodnoty u zvolené možnosti.
- 4. Stiskněte BACK(c) pro odchod ze zobrazení na obrazovce.

### <span id="page-40-0"></span>, Poznámka

- y Pokud nestisknete žádné tlačítko po dobu několika sekund, zobrazení zmizí z obrazovky.
- y U některých disků nelze zvolit počet titulů.
- y Dostupné tituly se mohou lišit v závislosti na discích nebo titulech.
- Pokud je přehráván interaktivní titul BD-Live, některá nastavení informací jsou zobrazena na obrazovce, ale omezení se změní.

### **Přehrávání od navoleného času**

### | BD **||** DVD **||** AVCHD **||** MOVIE

- 1. Během přehrávání stiskněte INFO/DISPLAY **(**m**)** Ikona Čas ukazuje uplynulou dobu přehrávání.
- 2. Zvolte možnost [Čas] a vložte požadovanou dobu spuštění v hodinách, minutách a sekundách zleva doprava.

Např. k nalezení scény ve 2 hodiny, 10 minut a 20 sekund vložte číselnými tlačítky "21020".

Stiskněte  $\lt/$ > k posunutí přehrávání o 60 sekund dopředu nebo dozadu.

3. Stiskněte ENTER (·) pro spuštění přehrávání od navolené doby.

### , Poznámka

- y V závislosti na disku nemusí tato funkce u některých disků nebo titulů pracovat.
- Tato funkce nemusí fungovat u některých souborů a DLNA serverů.

### **Poslech různých audio souborů BD DVD AVCHD MOVIE**

- 1. V průběhu přehrávání stiskněte INFO/DISPLAY **(**m**)** pro zobrazení obrazovky OSD.
- 2. Pomocí  $\Lambda$  / V zvolte možnost [Audio].
- 3. Použijte  $\lt/$  ke zvolení požadovaného audio jazyka, audio stopy nebo audio kanálu.

#### , Poznámka

- Některé disky poskytují možnost změny audia pouze prostřednictvím nabídky disku. V tomto případě stiskněte tlačítko TITLE/ POP-UP nebo DISC MENU a zvolte vhodné audio z výběru nabídky disku.
- Ve chvíli, kdy jste přepli zvuk, může vzniknout dočasná odchylka mezi zobrazením a aktuálním zvukem.
- V disku BD-ROM je zobrazen formát multi audia (5.1CH nebo 7.1CH) s [MultiCH] na obrazovce.

## **Výběr jazyka titulků** | BD **||** DVD || AVCHD || MOVIE ||

- 1. V průběhu přehrávání stiskněte INFO/DISPLAY **(**m**)** pro zobrazení obrazovky OSD.
- 2. Pomocí  $\Lambda/V$  zvolte možnost [Titulky].
- 3. Pomocí  $\leq$ / $>$  zvolte požadovaný jazyk titulků.
- 4. Stiskněte BACK (c) pro odchod ze zobrazení na obrazovce.

### **A** Poznámka

Některé disky poskytují možnost změny titulků pouze prostřednictvím nabídky disku. V tomto případě stiskněte tlačítko TITLE/POP-UP nebo DISC MENU a zvolte vhodné titulky z výběru nabídky disku.

### <span id="page-41-0"></span>**Sledování z jiného úhlu**

### **BD DVD**

Jestliže disk obsahuje scény zaznamenané při různých úhlech kamery, můžete během přehrávání přejít na jiný úhel kamery.

- 1. V průběhu přehrávání stiskněte INFO/DISPLAY **(**m**)** pro zobrazení obrazovky OSD.
- 2. Pomocí  $\bigwedge / \bigvee$  zvolte možnost [Úhel].
- 3. Prostřednictvím tlačítka </>zvolte požadovaný úhel.
- 4. Stiskněte BACK(d) pro odchod ze zobrazení na obrazovce.

## **Změna poměru stran TV BD** DVD AVCHD MOVIE

Můžete změnit poměr stran TV v průběhu přehrávání.

- 1. V průběhu přehrávání stiskněte INFO/DISPLAY **(**m**)** pro zobrazení obrazovky OSD.
- 2. Pomocí  $\bigwedge / \bigvee$  zvolte možnost [Poměr stran TV].
- 3. Pomocí  $\lt/$  zvolte požadovanou možnost.
- 4. Stiskněte BACK(d) pro odchod ze zobrazení na obrazovce.

#### , Poznámka

Pokud změníte hodnotu možnosti [Poměr stran TV] v zobrazení na obrazovce, možnost [Poměr stran TV] v nabídce [Nastavení] se nezmění.

### **Změna režimu obrazu BD DVD AVCHD MOVIE**

Můžete změnit možnost [Režim obrazu] v průběhu přehrávání.

- 1. V průběhu přehrávání stiskněte INFO/DISPLAY **(**m**)** pro zobrazení obrazovky OSD.
- 2. Pomocí  $\Lambda/V$  zvolte možnost [Režim obrazu].
- 3. Pomocí  $\lt/$  zvolte požadovanou možnost.
- 4. Stiskněte BACK (<a>
odchod ze zobrazení na obrazovce.

### **Nastav. možnost [User]**

- 1. V průběhu přehrávání stiskněte INFO/DISPLAY **(**m**)** pro zobrazení obrazovky OSD.
- 2. Pomocí  $\bigwedge$  / V zvolte možnost [Režim obrazu].
- 3. Pomocí </> zvolte možnost [Už. nastavení], poté stiskněte ENTER (<sup>O</sup>).

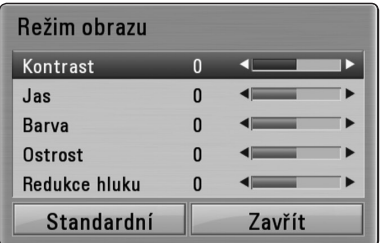

4. Pomocí  $\Lambda/V/\langle\!/$  nastavte možnost [Režim obrazu].

 Zvolte možnost [Standardní], poté stiskněte  $ENTER$  ( $\odot$ ) pro reset všech nastavení videa.

5. Použijte  $\Lambda/V/\langle\!/$  k volbě možnosti [Zavřít] a poté stiskněte ENTER (<sup>o</sup>) pro dokončení nastavení.

# <span id="page-42-0"></span>**Změna stránky kódu titulků**

### **MOVIE**

Pokud se titulky nezobrazují správně, změňte kódování jazyka titulků pro správné zobrazení titulků.

- 1. V průběhu přehrávání stiskněte INFO/DISPLAY **(**m**)** pro zobrazení obrazovky OSD
- 2. Pomocí  $\bigwedge$  / V zvolte možnost [Kódová stránka].
- 3. Pomocí </>
zvolte možnost požadovaného kódu.

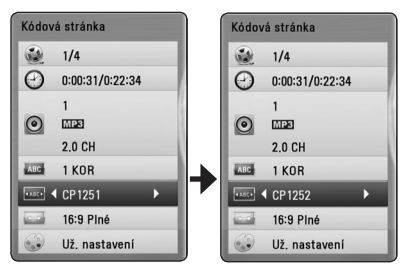

4. Stiskněte BACK(d) pro odchod ze zobrazení na obrazovce.

# **Záznam Audio CD**

Můžete nahrávat požadovanou stopu nebo všechny stpy z AUDIO CD na paměťové zařízení USB.

- 1. Zařízení USB vložte do USB portu na předním panelu.
- 2. Stiskněte ▲ (OPEN/CLOSE) a umístěte AUDIO CD do diskové mechaniky.

Stiskněte  $\triangle$  (OPEN/CLOSE)pro zavření diskové mechaniky. Přehrávání se spustí automaticky.

- 3. Stiskněte INFO/DISPLAY **(**m**)** pro zobrazení nabídky možností.
- 4. Pomocí  $\Lambda$ /V zvolte [Zápis CD] a stisknutím ENTER  $(\odot)$  ho aktivujte.
- 5. Pomocí  $\Lambda/V$  zvolte v nabídce požadovanou stopu, kterou chcete kopírovat, a stiskněte  $ENTFR(\odot)$

Opakujte krok pro volbu zvolení tolika stop, kolik si přejete.

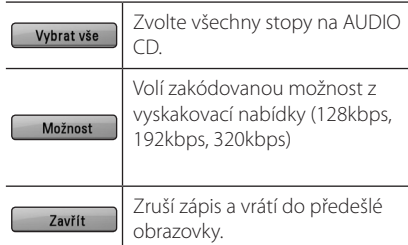

- 6. Prostřednictvím tlačítek  $\Lambda$ /V/ $\leq$ / $>$  zvolte [Start] a stiskněte tlačítko ENTER (<sup>o</sup>).
- 7. Pomocí  $\Lambda/V$ /</> zvolte cílovou složku, do které se má kopírovat.

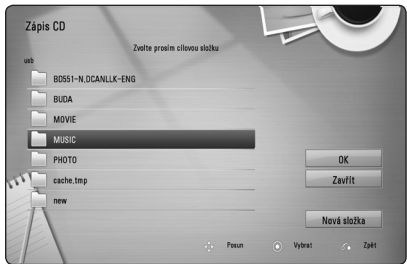

Pokud chcete vytvořit novou složku, pomocí W/S/A/D zvolte [Nová složka] a stiskněte  $ENTFR(\odot)$ 

Zadejte název souboru pomocí virtuální klávesnice a stiskněte ENTER (<sup>o</sup>) zatímco vyberete možnost [OK].

<span id="page-43-0"></span>8. Pomocí  $\triangle$  /  $\triangle$  /  $\triangle$  /  $\triangleright$  zvolte možnost [OK] a stiskněte ENTER (<sup>6</sup>) pro spuštění zápisu Audio CD.

Pokud zastavíte zápis Audio CD v jeho průběhu, stiskněte ENTER (<sup>O</sup>) když je zvýrazněno [Zrušit].

9. Po skončení nahrávání audio CD se zobrazí zpráva. Stiskněte ENTER (@) pro kontrolu, zda je soubor vytvořen v cílové složce.

D Poznámka –

• Tabulka níže zobrazuje průměrnou dobu zápisu audio stopy 4minutového přehrávání na hudební soubor rychlostí 192 kbps jako příklad.

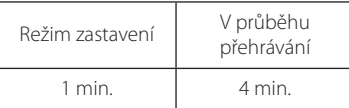

- Doby nahrávání ve výše uvedené tabulce jsou pouze přibližné.
- Aktuální doba ripování u paměťového zařízení USB je závislá na možnostech paměťového zařízení USB.
- · Ujistěte se, že je k dispozici minimálně 50 MB volného místa, nahráváte-li na paměťové zařízení USB.
- Pro správný zápis by délka hudby neměla překročit 20 sekund.
- Nevypínejte tento přehrávač nebo nevytahujte paměťové zařízení USB v průběhu nahrávání audio CD.

### >**Výstraha**

Nahrávky a kopie na tomto přehrávači jsou určeny pouze pro vaši osobní potřebu, nikoliv pro komerční účely. Neoprávněné vytváření kopií chráněných nahrávek včetně počítačových programů a souborů prostřednictvím vysílání a zvukových záznamů může představovat porušení autorských práv a zakládat podstatu trestného činu. Toto zařízení nesmí být používáno ke zmíněným účelům. Společnost LG výslovně odmítá jakoukoliv odpovědnost za ilegální distribuci či využívání neautorizovaného obsahu ke komerčním účelům.

> **Počínejte si odpovědně. Respektujte autorská práva.**

# **Zobrazení informací z hudebních souborů MP3 (ID3 Tag)**

- 1. Pomocí tlačítek  $\Lambda/V/\langle\!/$ hudbou.
- 2. Stiskem tlačítka INFO/DISPLAY (n) zobrazíte nabídku možností.
- 3. Pomocí tlačítek **A/V** zvolte možnost [Informace] a stiskněte ENTER (b).
- 4. Na obrazovce se zobrazí informace o hudebním souboru.

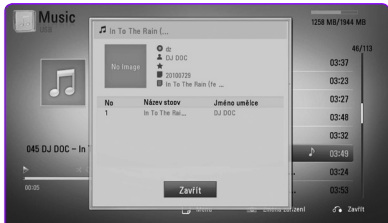

### , Poznámka

U některých MP3 souborů se informace mohou, avšak nemusí zobrazit.

# <span id="page-44-0"></span>**Provoz rádia**

Ujistěte se, že jsou připojeny antény (viz strana 20).

### **Poslech rádia**

- 1. Stiskněte RADIO&INPUT (+), až se na displeji obrazovky objeví TUNER (FM). Naladí se poslední přijímaná stanice.
- 2. Stiskněte a přidržte tlačítko TUNING (-/+) po dobu dvou sekund, až se začne měnit indikace frekvence. Prohledávání se zastaví po tom, co se jednotka naladí na nějakou stanici. Nebo tiskněte TUNING (-/+) opakovaně.
- 3. Nastavte hlasitost otáčením ovladače VOLUME na předním panelu nebo stisknutím VOL (+/-) na dálkovém ovladači.

### **Předvolba stanic**

Můžete přednastavit 50 FM stanic. Před laděním se ujistěte, že jste ztlumili hlasitost.

- 1. Tiskněte RADIO&INPUT (+), až se na displeji objeví TUNER (FM).
- 2. Zvolte požadovanou frekvenci pomocí TUNING  $(-/+)$ .
- 3. Stiskněte ENTER (<sup>O</sup>), přednastavené číslo bliká na displeji obrazovky.
- 4. Stiskněte PRESET (-/+) pro volbu požadovaného přednastaveného čísla.
- 5. Stiskněte ENTER (<sup>O</sup>). Stanice se uloží.
- 6. Opakujte kroky 2 až 5 pro uložení dalších stanic.

### **Vymazání všech uložených stanic**

Stiskněte a přidržte tlačítko CLEAR po dobu dvou sekund. Začne blikat"ERASE ALL". Potom se všechny uložené stanice vymažou.

### **Vymazání uložené stanice**

- 1. Stiskněte tlačítko PRESET (-/+) pro volbu přednastaveného čísla, které si přejete vymazat.
- 2. Stiskněte tlačítko CLEAR, přednastavené číslo bude blikat na displeji obrazovky.
- 3. Stiskněte znovu tlačítko CLEAR pro vymazání přednastaveného čísla.

### **Zlepšení nekvalitního FM příjmu**

Stiskněte B (modré) (MONO/STEREO) barevné tlačítko na dálkovém ovladači. Tímto přepnete tuner ze stereo režimu na mono a obvykle se tím zlepší příjem.

### **Viz informace o radiové stanici**

Tuner FM je dodáván s funkcí RDS (Radio Data System). Ukazuje informace o radiové stanici, kterou posloucháte. Tiskněte tlačítko RDS opakovaně k zobrazení různých typů dat:

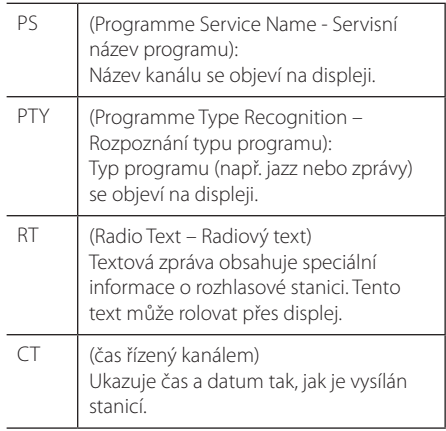

# <span id="page-45-0"></span>**Použití služby NetCast™ Entertainment Access**

Můžete použít různé obsahy služeb prostřednictvím internetu pomocí funkce přístupu NetCast.

- 1. Zkontrolujte internetové připojení a nastavení (strana 22).
- 2. Stiskněte HOME (1).
- 3. Zvolte [NetCast] pomocí </>
z/>
a stiskněte tlačítko ENTER (<sup>O</sup>).

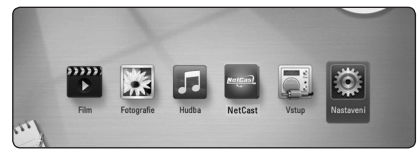

4. Zvolte službu on-line pomocí  $\Lambda/V/C/$ stiskněte tlačítko ENTER (<sup>O</sup>).

### **4** Poznámka –

- Pro podrobnější informace o každé službě kontaktujte jejího poskytovatele nebo navštivte webovou stránku poskytující podporu.
- Obsah služeb NetCast a souvisejících služeb, stejně jako uživatelského rozhraní, se může změnit.information.

# <span id="page-46-0"></span>**Vyhledání závad**

### **Všeobecně**

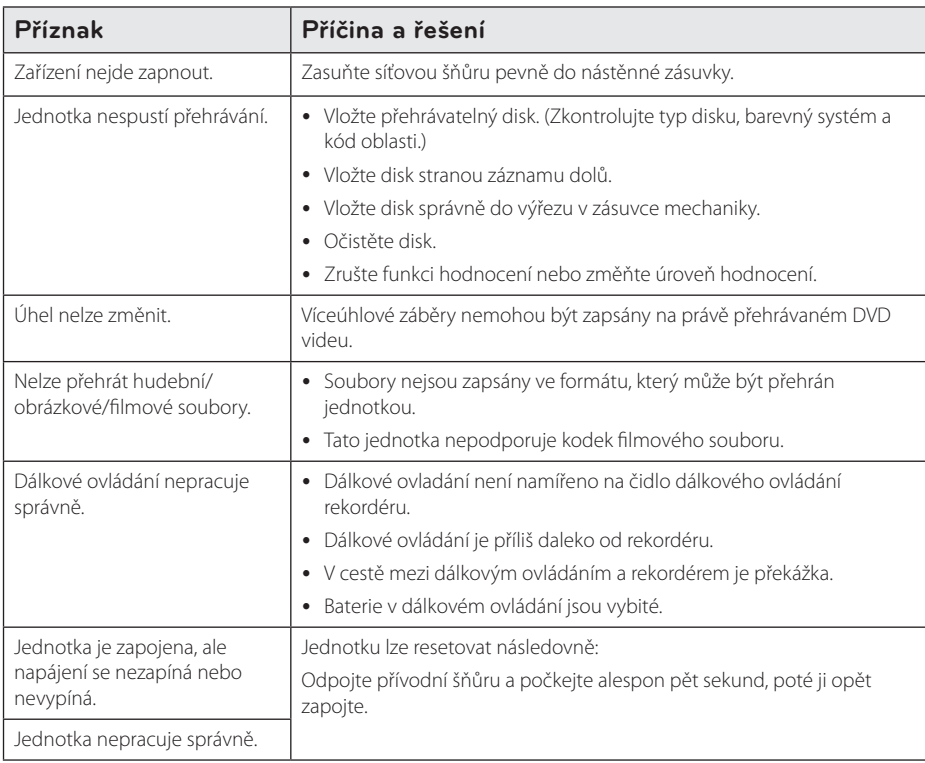

## <span id="page-47-0"></span>**Síť**

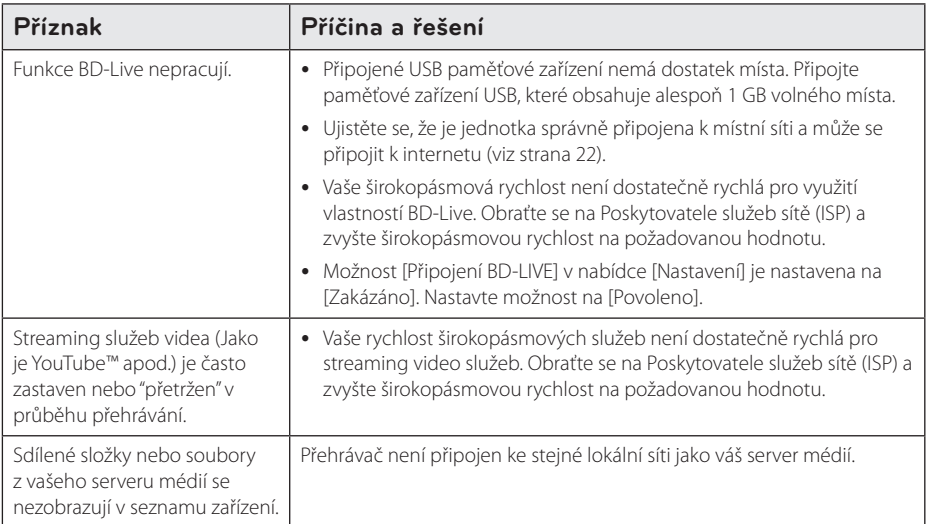

## **Obraz**

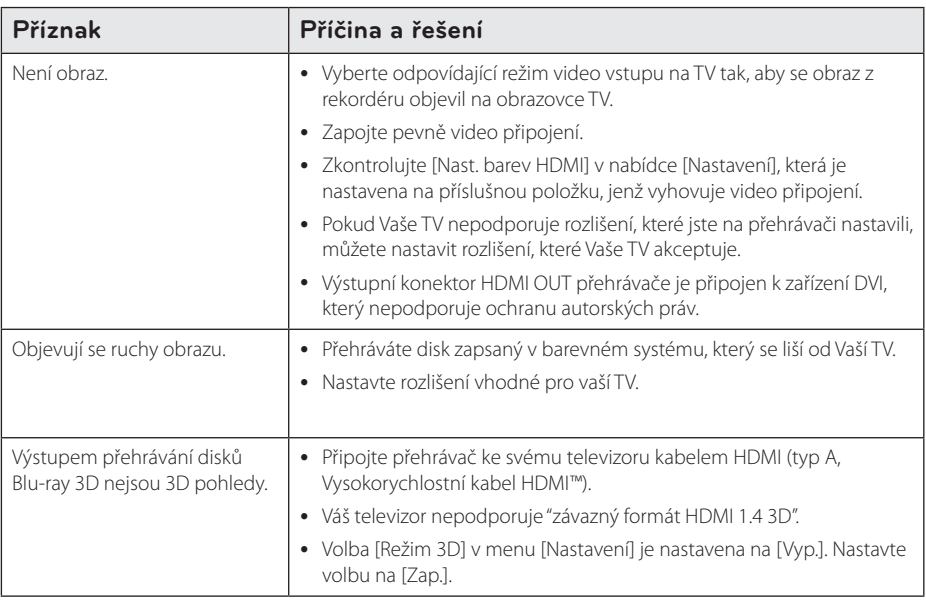

### <span id="page-48-0"></span>**Zvuk**

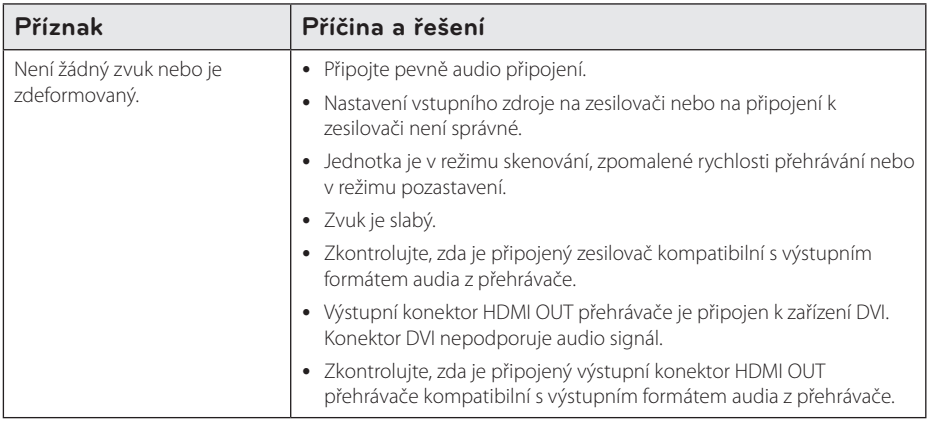

### **Zákaznická podpora**

Ke zvýšení výkonu produktu doporučujeme aktualizovat přehravač posledním softwarem a/nebo přidat nové vlastnosti. Pro získání posledního softwaru k tomuto přehrávači (pokud byly učiněny aktualizace) navštivte http://lgservice.com nebo kontaktujte centrum péče o zákazníky společnosti LG.

### **Otevřete poznámku softwarového zdroje**

Pro získání odpovídajícího zdrojového kódu v licenci GPL, LGPL a jiných navštivte prosím stránky http://opensource.lge.com. Veškeré licenční a záruční podmínky a autorská práva jsou k dispozici ke stažení se zdrojovým kódem.

# <span id="page-49-0"></span>**Ovládání vaší TV dodaným dálkovým ovládáním.**

Můžete ovládat Vaši TV použitím níže uvedených tlačítek.

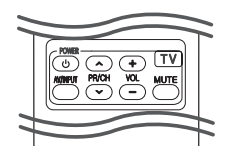

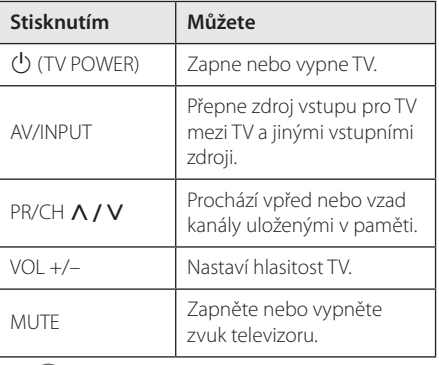

#### , Poznámka

V závislosti na připojení jednotky se může stát, že nebudete moci ovládat TV pomocí některých tlačítek.

### **Nastavení dálkového ovládání vaší televize**

Můžete ovládat vaší televizi prostřednictvím dodaného dálkového ovládání. Je-li vaše TV uvedena v následující tabulce, nastavte odpovídající kód výrobce.

1. žte tlačítk  $\bigcup$  (TV POWER) a pomocí numerických tlačítek vložte výrobní kód pro vaší TV (viz tabulka níže).

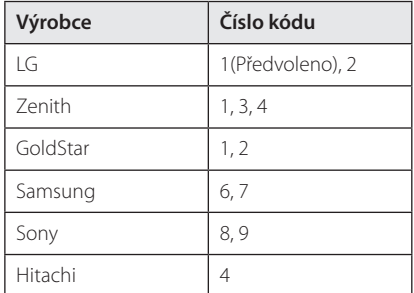

2. Uvolněte tlačítko (J) (TV POWER) pro ukončení nastavení.

V závislosti na TV některá nebo všechna tlačítka nemusí fungovat i po vložení správného kódu výrobce. Když vyměníte baterie v dálkovém ovládání, číslo kódu, které jste nastavili, může být nastaveno zpět na standardní nastavení.

# <span id="page-50-0"></span>**Aktualizace síťového softwaru**

### **Upozornění na síťové aktualizace**

Čas od času je dostupné zlepšení výkonu a/nebo dodatečné funkce nebo služby pro tuto jednotku, která je připojena k širokopásmové domácí síti. Jeli dostupný nový sofware a jednotka je připojena k širokopásmové domácí síti, přehrávač Vás informuje o aktualizacích následovně:

### **Možnost 1:**

- 1. Nabídka aktualizace se objeví na obrazovce po zapnutí přehrávače.
- 2. Prostřednictvím tlačítek  $\lt/$  > zvolte požadovanou možnost a poté stiskněte tlačítko  $ENTFR(\odot)$

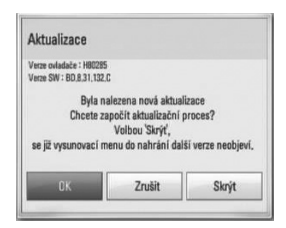

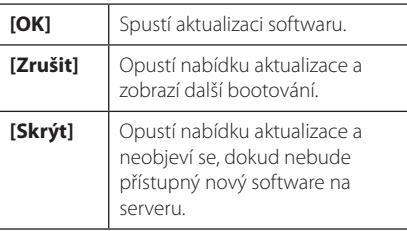

### **Možnost 2:**

Pokud je aktualizace softwaru dostupná na serveru, objeví se dole v Home menu ikona "Aktualizace ". Pro spuštění aktualizace stiskněte modře (B) zbarvené tlačítko.

### **Aktual. softwaru**

Ke zvýšení výkonu produktu doporučujeme aktualizovat přehravač posledním softwarem a/ nebo přidat nové vlastnosti. Můžete aktualizovat software připojením přístroje přímo k serveru auktualizace softwaru.

- $\blacksquare$  Poznámka
- Před aktualizací softwaru na Vašem přehrávači vyjměte všechny disky a zařízení USB z přerávače.
- Před aktualizací softwaru na Vašem přehrávači vypněte přehrávač a poté jej opět zapněte.
- y **V průběhu aktualizačního procesu nevypínejte přehrávač nebo neodpojujte jednotku od proudu, také neklikejte na žádné tlačítko.**
- Pokud zrušíte aktualizaci, vypněte jednotku a opět ji zapněte pro szabilní výkon.
- Jednotka nemůže být aktualizována předešlou softwarovou verzí.
- 1. Zkontrolujte internetové připojení a nastavení (strana 22).
- 2. Zvolte možnost [Software] v nabídce [Nastavení], poté stiskněte ENTER (<sup>O</sup>).
- 3. Zvolte možnost [Aktualizace] a stiskněte  $ENTER(\odot)$ .

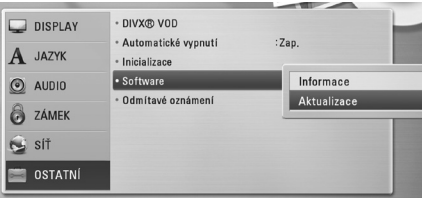

Přehrávač zkontroluje nejnovější aktualizace.

#### , Poznámka

- y V průběhu kontroly ukončení aktualizačního procesu stiskněte ENTER (<sup>O</sup>).
- Pokud není žádná aktualizace k dispozici. objeví se zpráva "Žádná aktualizace není k dispozici". Stiskněte ENTER (<sup>o</sup>) pro návrat do [Domácí nabídka]..
- 4. Pokud existuje novější verze, objeví se zpráva "Byla nalezena nová aktualizace. Chcete ji stáhnout?"
- <span id="page-51-0"></span>5. Zvolte OK pro spuštění aktualizace. (Volba [Zrušit] ukončí aktualizaci.)
- 6. Přehrávač spustí stahování nejnovější aktualizace ze serveru. (Stahování potrvá několik minut v závislosti na podmínkách Vaší domácí sítě.)
- 7. Po ukončení stahování se objeví zpráva "Stahování dokončeno. Chcete aktualizovat?"
- 8. Zvolte OK pro spuštění aktualizace. (Volbou [Zrušit] se ukončí aktualizace a stažený soubor nebude použitelný. U příští aktualizace softwaru se proces aktualizace spustí opět od začátku.)

#### >Výstraha

Nevypínejte jednotku v průběhu softwarové aktualizace.

#### **D**, Poznámka

Pokud software zahrnuje aktualizaci ovladače, disková mechanika se může v průběhu procesu otevřít.

- 9. Po dokončení aktualizace se přístroj automaticky během několika sekund vypne.
- 10. Zařízení se opět zapne. Systém již pracuje s novou verzí.

#### **n** Poznámka -

Funkce softwarové aktualizace nemusí správně pracovat v závislosti na podmínkách internetu. V tomto případě si můžete pořídit poslední software z autorizovaného servisního centra LG Electronics, poté aktualizujte přehrávač. Viz "Zákaznická podpora"na straně 49.

# **O Nero MediaHome 4 Essentials**

Nero MediaHome 4 Essentials je software určený pro sdílení filmových, hudebních a obrázkových souborů uložených ve vašem přehrávači jako kompatibilní DLNA digitální média server.

#### , Poznámka

- CD Nero MediaHome 4 Essentials je vytvořeno pro PC a nemělo by být vloženo do přehrávače nebo do jiného zařízení.
- Dodaný CD-ROM Nero MediaHome 4 Essentials je přizpůsoben vydání softwaru pouze pro sdílení souborů a složek na tomto přehrávači.
- Dodaný software Nero MediaHome 4 Essentials nepodporuje následující funkce: Transkódování, Dálkové ovládání UI, TV, internetové služby a Apple iTunes.
- Tento návod vysvětluje činnosti pomocí anglické verze Nero MediaHome 4 Essentials jako příklad. Následujte vysvětlení odkazující na aktuální činnosti vaší jazykové verze.

### **Instalace Nero MediaHome 4 Essentials**

Před instalací Nero MediaHome 4 Essentials zkontrolujte požadavky na systém uvedené níže.

- Windows® XP (Service Pack 2 nebo vyšší), Windows Vista® (nevyžadován Service Pack), Windows® XP Media Center Edition 2005 (Service Pack 2 nebo vyšší), Windows Server® 2003
- Windows Vista® 64 bitové vydání (aplikace běží při 32 bitovém režimu)
- Místo pevného disku 200 MB místa pevného disku pro typickou samostatnou instalaci Nero MediaHome.
- 1.2 GHz Intel® Pentium® III nebo AMD Sempron™ 2200+ procesory
- y Paměť: 256 MB RAM
- <span id="page-52-0"></span>y Grafická karta s minimálně 32 MB video pamětí, minimální rozlišení 800 x 600 pixelů a barevné nastavení 16 bit.
- Windows® Internet Explorer® 6.0 nebo vyšší
- · DirectX® 9.0c revize 30 (Srpen 2006) nebo vyšší
- Síťové prostředí: 100 Mb Ethernet, WLAN

Spusťte počítač a vložte CD-ROM který je součástí dodávky, do CD mechaniky vašeho počítače. Průvodce instalací vás provede rychlým a jednoduchým instalačním procesem. Pro instalaci Nero MediaHome 4 Essentials postupujte následovně:

- 1. Zavřete všechny programy Microsoft Windows a zavřete veškerý antivirový software, který může být spuštěn.
- 2. Vložte disk CD-ROM, který je součástí dodávky, do CD mechaniky vašeho počítače.
- 3. Klikněte na položku [Nero MediaHome 4 Essentials].
- 4. Aplikaci zahájíte kliknutím na položku [Run].
- 5. Klikněte na [Nero MediaHome 4 Essentials]. Instalace je připravena a objeví se průvodce instalací.
- 6. Klikněte na tlačítko [Next] pro zobrazení kolonky pro vložení sériového čísla. Klikněte na [Next] pro přechod k dalšímu kroku.
- 7. Pokud souhlasíte s podmínkami, klikněte na [I accept the License Conditions], zaškrtněte políčko a klikněte na [Next]. Instalace není možná bez tohoto souhlasu.
- 8. Klikněte na [Typical] a poté klikněte na [Next]. Spustí se instalační proces.
- 9. Pokud se chcete zúčastnit anonymního sběru dat, zaškrtněte zaškrátvací políčko a klikněte na tlačítko [Next].
- 10. Klikněte na tlačítko [Exit] pro dokončení instalace.

### **Sdílení souborů a složek**

Na vašem počítači musíte sdílet složky obsahující filmové, hudební soubory a/nebo soubory fotografií pro jejich přehrání pomocí funkce.

Tato část vysvětluje postup pro zvolení sdílených složek na vašem počítači.

- 1. Na ploše dvakrát klikněte na ikonku"Nero MediaHome 4 Essentials".
- 2. klikněte na ikonku [Network] na levo a zadejte název sítě v poli [Network name]. Vložený název sítě bude rozpoznán přehrávačem.
- 3. Klikněte na ikonku [Shares] vlevo.
- 4. Klikněte na lištu [Local Folders] na obrazovce [Shares].
- 5. Klikněte na ikonku [Add] pro otevření okna [Browse Folder].
- 6. Zvolte složku obsahující soubory, které chcete sdílet. Zvolená složka je přidána do seznamu sdílených složek.
- 7. Klikněte na ikonku [Start Server] pro spuštění serveru.

### , Poznámka

- Pokud nejsou sdílené složky nebo soubory zobrazeny na přehrávači, klikněte na složku lišty [Local Folders] a klikněte na [Rescan Folder] na tlačítku [More].
- Pro více informací a softwarových nástrojích navštivte www.nero.com.

# <span id="page-53-0"></span>**Seznam kódu oblasti**

Vyberte kód oblasti z tohoto seznamu.

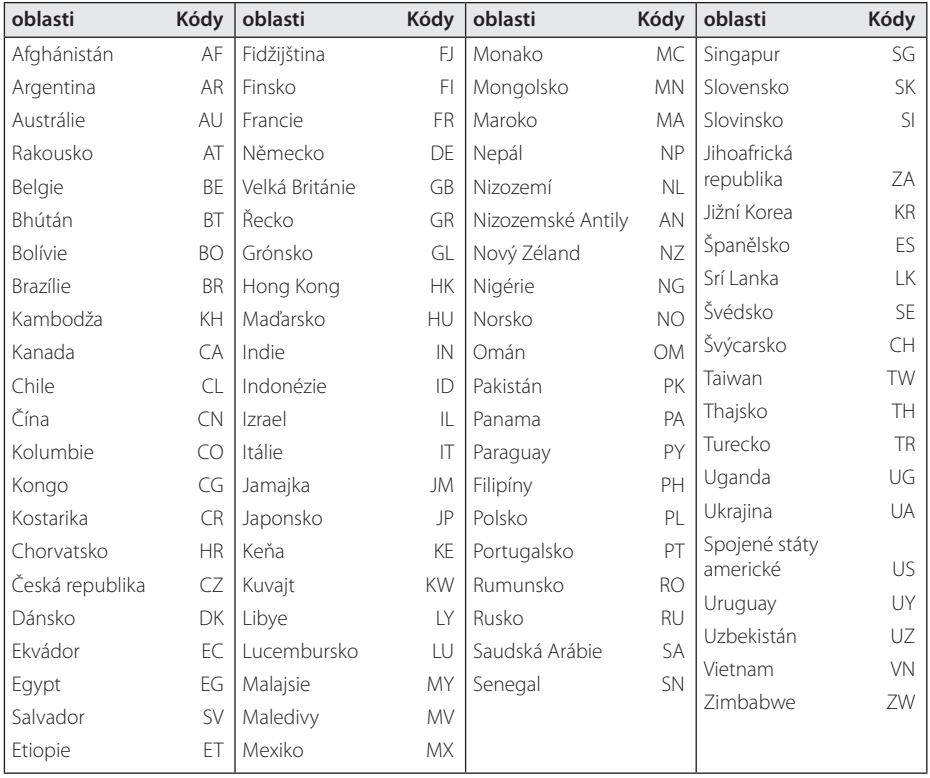

# <span id="page-54-0"></span>**Seznam kódu jazyků**

Tento seznam použijte pro vložení požadovaného jazyka pro následující základní nastavení: [Zvuk disku], [Titulky disku] a [Nabídka disku].

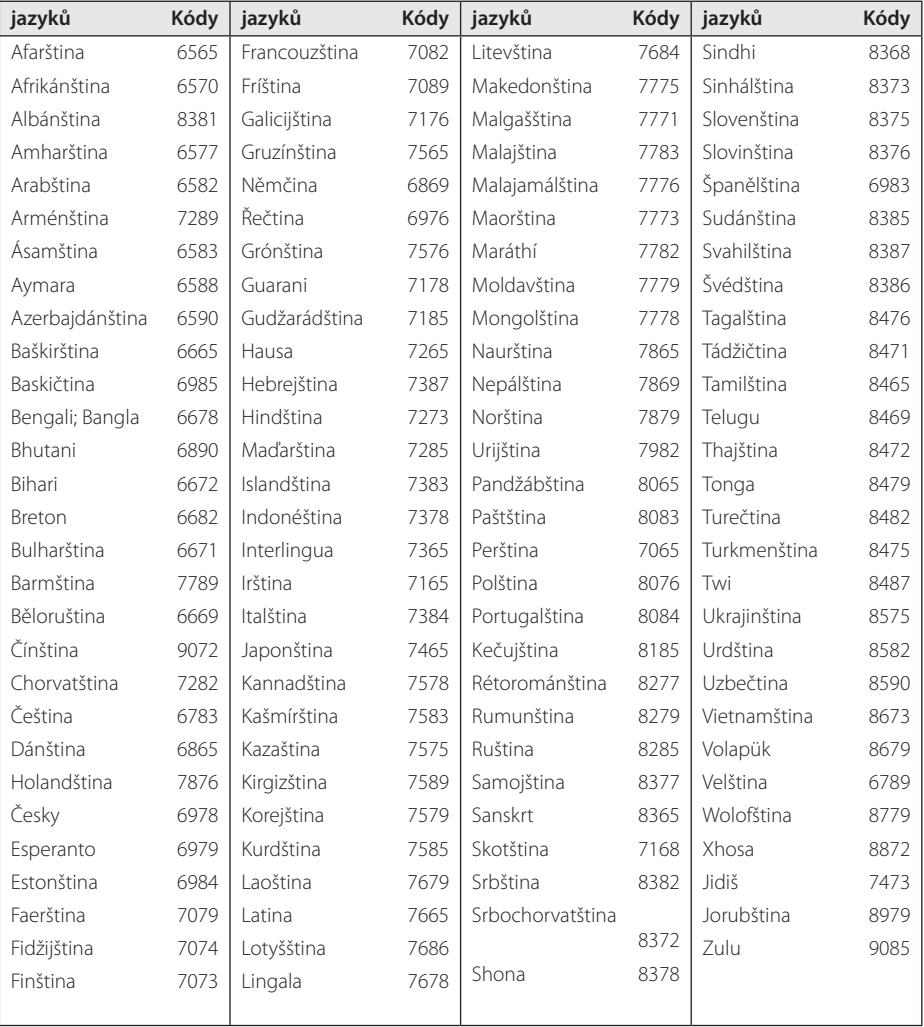

# <span id="page-55-0"></span>**Obchodní známky a licence**

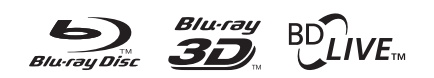

Blu-ray Disc™, Blu-ray™, Blu-ray 3D™, BD-Live™, BONUSVIEW™ a loga jsou ochrannými známkami společnosti Blu-ray Disc Association..

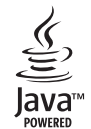

Java a všechny ochranné známky a loga Java jsou ochranné známky nebo registrované ochranné známky společnosti Sun Microsystems, Inc. v USA a jiných zemích.

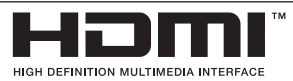

HDMI, logo HDMI a High-Definition Multimedia Interface jsou ochrannými známkami nebo registrovanými ochrannými známkami HDMI v licenci LLC.

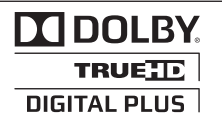

Vyrobeno v licenci Dolby Laboratoires."Dolby", "Pro Logic", a symbol dvojitého D jsou obchodní značky Dolby Laboratories.

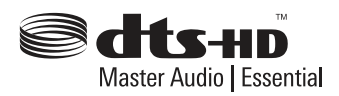

Vyrobeno v licenci podle amerických patentů: 5,451,942; 5,956,674; 5,974,380; 5,978,762; 6,226,616; 6,487,535; 7,392,195; 7,272,567; 7,333,929; 7,212,872 a další patenty platné a schvalované v USA i celosvětově. DTS a Symbol jsou registrovanými obchodními značkami a loga DTS-HD, DTS-HD Master Audio | Essential a DTS jsou obchodními značkami společnosti DTS, Inc. Produkt zahrnuje software. © DTS, Inc. Všechna práva vyhrazena.

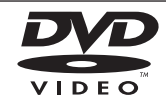

"DVD Logo"je obchodní známkou Format/Logo Licensing Corporation.

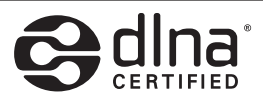

DLNA®, Logo DLNA a DLNA CERTIFIED® jsou ochranné známky, servisní značky nebo certifikované značky Digital Living Network Alliance.

"x.v.Colour"je obchodní známkou společnosti Sony.

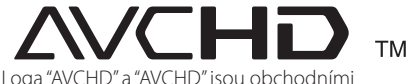

známkami společností Panasonic Corporation a Sony Corporation.

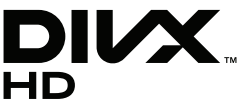

Logo DivX®, DivX Certified® a přidružená loga jsou obchodními značkami společnosti DivX, Inc. a jejich použití podléhá licenci.

# <span id="page-56-0"></span>**Rozlišení výstupu videa**

### **Připojení HDMI OUT**

- Pokud zvolíte rozlišení ručně a poté připojíte konektory HDMI k TV a Vaše TV toto nepodporuje, nastavení rozlišení je nastaveno na [Auto].
- Pokud zvolíte rozlišení, které Vaše TV nepodporuje, objeví se varovná zpráva. Po změně rozlišení, nevidíte-li obrazovku, vyčkejte 20 sekund a poté se rozlišení automaticky vrátí k předešlému rozlišení.
- Snímková frekvence výstupu videa 1080p se může automaticky nastavit buď na 24 Hz nebo na 50 Hz v závislosti na schopnosti a preferenci připojené TV a na původní snímkové frekvenci videa obsažené na disku BD-ROM.

### **Připojení VIDEO OUT**

Rozlišení konektoru VIDEO OUT je vždy nastaveno na výstupní rozlišení 576i.

# <span id="page-57-0"></span>**Technické údaje**

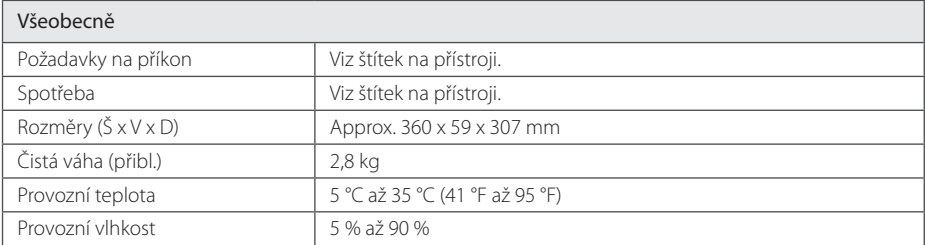

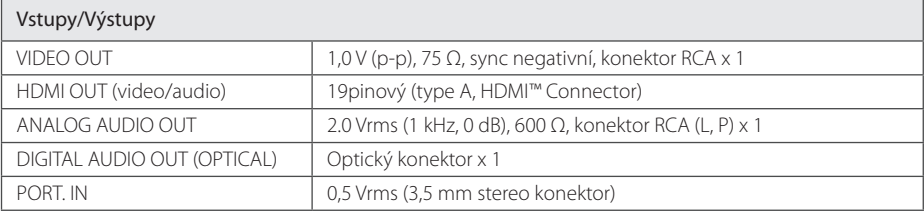

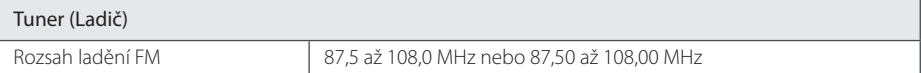

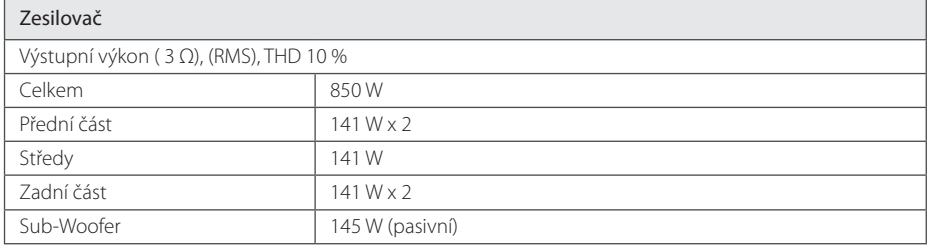

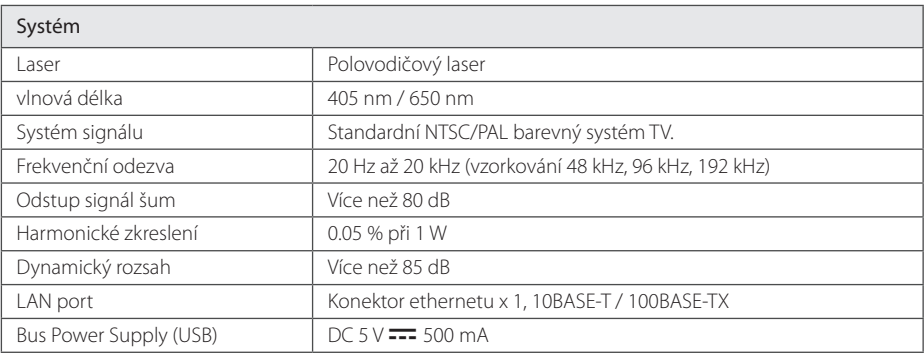

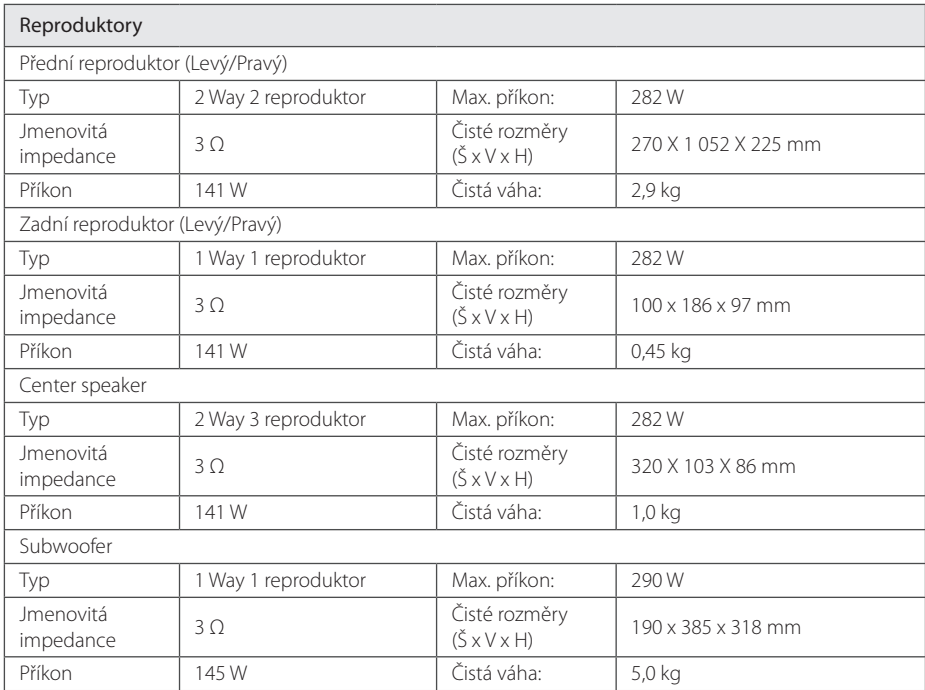

y Provedení a technické podmínky jsou předmětem změn bez upozornění.

# <span id="page-59-0"></span>**Údržba**

### **Zacházení s jednotkou**

#### **Při přepravě jednotky**

Uložte prosím jednotku do originálního obalu a balících materiálů. Pokud potřebujete přepravit jednotku, pak pro její maximální ochranu zabalte jednotku tak, jak byla originálně zabalena z výrobního závodu.

Udržujte vnější povrchy čisté

- Nepoužívejte těkavých kapalin jako jsou insekticidní spreje v blízkosti jednotky.
- Otírání silným tlakem může poškodit povrch.
- Nenechávejte gumové nebo plastikové výrobky v blízkosti jednotky po delší dobu.

### **Čištění jednotky**

Pro čištění přehrávače použijte jemný, suchý hadřík. Pokud jsou povrchy extrémně znečištěny, použijte měkký hadřík lehce namočený do jemného roztoku čistícího prostředku. Nepoužívejte silných rozpouštědel jako je alkohol, benzen nebo ředidel, protože mohou narušit povrch jednotky.

### **Údržba jednotky**

Jednotka je High-Tech, přesné zařízení. Pokud optická snímací čočka a části disku jsou znečištěné nebo opotřebované, kvalita obrazu může být zhoršena. Pro více podrobností kontaktujte prosím nejbližší autorizované servisní středisko.

### **Poznámky k diskům**

#### **Manipulace s disky**

Nedotýkejte se přehrávatelné strany disku. Uchopte disk za okraje tak, aby na povrchu nezůstaly otisky prstů. Nikdy na disk nelepte papír nebo pásku.

### **Ukládání disků**

Po přehrání uložte disk do jeho pouzdra. Nevystavujte disk přímému slunečnímu světlu nebo zdrojům tepla a nikdy jej nenechávejte v zaparkovaném autě vystaveném přímému slunečnímu záření.

### **Čištění disků**

Otisky prstů a prach na disku mohou způsobit špatnou kvalitu obrazu a zkreslení zvuku. Před přehráním očistěte disk čistým hadříkem. Otírejte disk od středu ven.

Nepoužívejte silná rozpouštědla jako je líh, benzín, ředidla, běžně dostupné čističe nebo antistatické spreje určené pro staré vinylové desky.

# <span id="page-60-0"></span>**Důležitá informace týkající se síťových služeb**

Veškeré informace, data, dokumenty, komunikace, stahování, soubory, texty, zobrazení, fotografie, grafiky, videa, webová vysílání, publikace, nástroje, zdroje, programy, kódy, software, mini-aplikace, zařízení, aplikační produkty a jiný obsah ("Obsah") a veškeré služby a nabídky ("Služby") poskytované či zpřístupňované jakoukoliv třetí osobou či jejím prostřednictvím (označovanou jako "poskytovatel služeb") podléhají výhradní odpovědnosti poskytovatele služeb, od něhož pocházejí.

Dostupnost přístupu k obsahu a službám opatřených poskytovatelem služeb prostřednictvím zařízení společnosti LGE podléhají kdykoliv změnám bez předchozího oznámení včetně, ale nejenom, pozastavení, odstranění nebo ukončení všech nebo libovolné části obsahu či služeb.

Pokud byste měli jakýkoliv problém týkající se obsahu nebo služeb, můžete navštívit webové stránky poskytovatele služeb, kde získáte nejaktuálnější informace. Společnost LGE nenese záruku ani odpovědnost za služby zákazníkům týkající se obsahu a služeb. Jakékoliv požadavky či dotazy týkající se obsahu nebo služeb je třeba zaslat přímo příslušnému poskytovateli obsahu či služeb.

Vezměte prosím na vědomí, že společnost LGE nenese odpovědnost za žádné obsahy či služby poskytované poskytovatelem služeb či jejich změny, odstranění nebo ukončení, a neručí ani negarantuje dostupnost takových obsahů či služeb nebo přístup k nim.

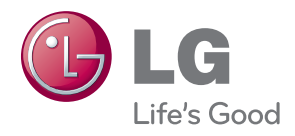